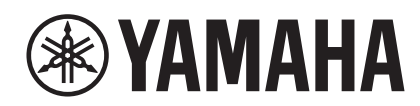

# **HARMONY DIRECTOR™HD-300**

使用说明书

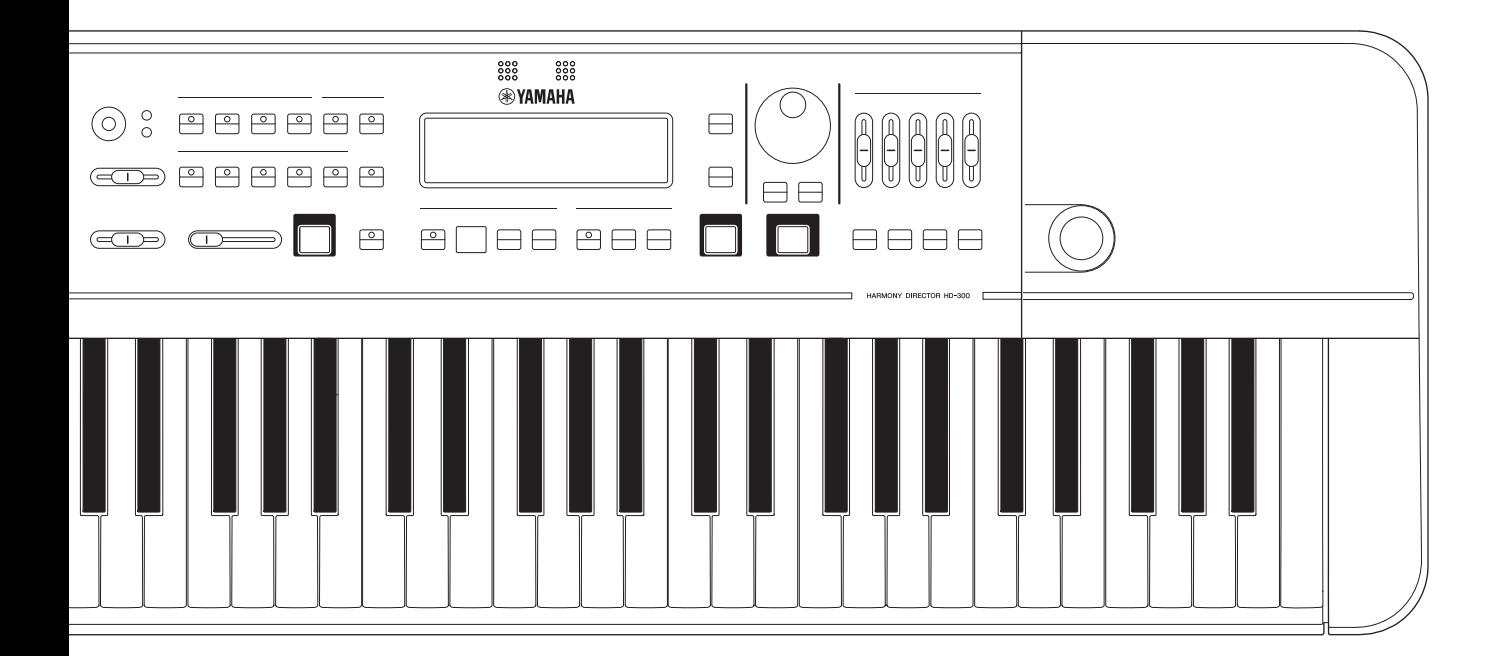

## 产品中有害物质的名称及含量

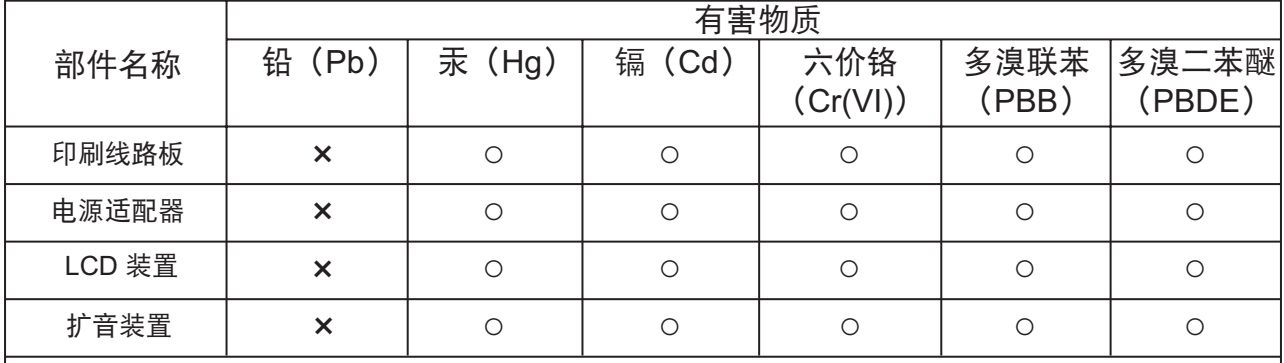

本表格依据 SJ/T 11364 的规定编制。

ż:表示该有害物质在该部件所有均质材料中的含量均在 GB/T 26572 规定的限量要求以下。

×:表示该有害物质至少在该部件的某一均质材料中的含量超出 GB/T 26572 规定的限量要求。

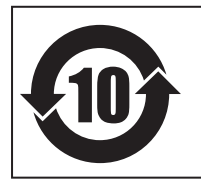

标识中间的数字为环保使用期限的年数。 此标识适用于在中华人民共和国销售的电器电子产品。

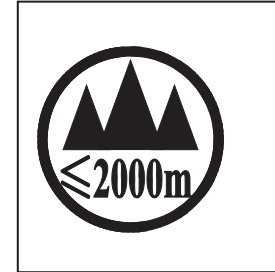

仅适用于海拔 2000m 以下地区安全使用。  $2000m$   $\tau$  and  $\tau$  and  $\tau$  and  $\tau$  and  $\tau$  and  $\tau$  and  $\tau$  and  $\tau$  and  $\tau$  and  $\tau$  and  $\tau$ क्रु:ट्राञ्चुत् :द्रॅबा:वाबा:ट्राञ्चं:क्रूद्ग ञ्जी:2000व्यत् :ग्री:बा:ख़िवा:ख़ेद-ख़ेद-ख़ेद-ख़ेद-ड्राज्ञ-ख़ुबा: دېڭىز يۈزىدىن 2000 مېتر تۆۋەن رايونلاردىلا بىخەتەر ئىشلەتكىلى بولىدۇ Dan hab yungh youq gij digih haijbaz 2 000m doxroengz haenx ancienz sawjyungh.

这个符号位于本机的背部或底部。

 $H^{\prime}$  artern and trived a right of the stolen and the stolen of the string of ह्याबाददे द्युवाक्रयान्तर स्वाग्ने क्रम स्वान्तर देवा स्वान् अस्

بۇ بەلگە مۇشۇ ماشىنىنىڭ دۈمبە قىسمىغا ياكى تەگ قىسمىغا جايلاشتۇرىلىدۇ.

(ccc\_sea\_level\_01)

Aen mai de veh youq laeng gei roxnaeuz daix gei.

### 保护环境

如果需要废弃设备及电池时,请与本地相关机构联系,获取正确的废弃方法。请勿将设备及电池随意 丢弃或作为生活垃圾处理。

本产品的型号、序列号、电源要求等规格可能标在铭牌上或铭 牌附近,铭牌位于本机底部。请将该序列号填写到下方的横线 上,并妥善保存本说明书,以便在产品被盗时作为永久购买凭 证使用。

型号名称

序列号

(bottom\_zh\_01)

### 1. 无线通信规范

- 使用频率:2.4 2.4835 GHz
- -等效全向辐射功率 (EIRP): ≤ 100 mW 或 ≤ 20 dBm
- 20 dBm / MHz(EIRP) 最大功率谱密度:
	- 载频容限:20 ppm
	- 帯外发射功率 (在 2.4-2.4835GHz 頻段以外): ≤-80 dBm / Hz (EIRP)
	- 杂散辐射等其他技术指标请参照 2002/353 号文件

2. 不得擅自更改发射频率、加大发射功率 ( 包括额外加装射频功率放大器 ), 不得擅自外接天线或改用 其它发射天线;

3. 使用时不得对各种合法的无线电通信业务产生有害干扰;一旦发现有干扰现象时,应立即停止使用, 并采取措施消除干扰后方可继续使用;

- 4. 使用微功率无线电设备,必须忍受各种无线电业务的干扰或工业、科学及医疗应用设备的辐射干扰;
- 5. 不得在飞机和机场附近使用。
- 6. 本设备包含型号核准代码为 : CMIIT ID: 2016DJ2356 的无线电发射模块。

# 自身体

## 请在操作使用前,首先仔细阅读下述内容

<span id="page-3-0"></span>请将本说明书存放在安全且便于取阅的地方,以便将来随时参阅。

## 针对 **AC** 电源适配器

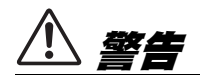

- 本 AC 电源适配器专为 Yamaha 电子乐器设计。请勿 用作其它用途。
- 仅限室内使用。请勿在潮湿环境中使用。

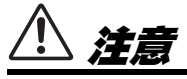

• 安装设置时,请确认 AC 电源插座伸手可及。如果 发生问题或者故障,请立即断开本乐器的电源开 关,并从电源插座中拔下 AC 电源适配器。当 AC 电源适配器连接到 AC 电源插座时, 切记即使关闭 电源开关,仍有微量电流。当长时间不使用本乐器 时,请务必将电源线插头从壁式 AC 电源插座中拔 出 AC 电源插座。

## 关于乐器

# 警告

为了避免因触电、短路、损伤、火灾或其它危险可能导致的严重受伤甚至死亡,请务必遵守下列基本注 意事项。这些注意事项包括但不限于下列情况:

### 电源 **/AC** 电源适配器

- 请勿将电源线放置在取暖器或暖气片附近。此外, 不要过分弯折、损伤电源线,或在其上加压重物。
- 只能使用本乐器所规定的额定电压。所要求的电压 被印在本乐器的铭牌上。
- 只能使用规定的适配器 ([第](#page-39-0) 40 页)。使用不适当 的适配器可能会损坏乐器或使乐器过热。
- 定期检查电插头,擦除插头上积起来的脏物或灰尘。

### 请勿打开

• 本乐器不含任何用户可自行修理的零件。请勿打开 本乐器或 试图拆卸其内部零件或进行任何方式的 改造。若出现异常,请立即停止使用,并请有资质 的 Yamaha 维修人员进行检修。

### 关于潮湿的警告

- 请勿让本乐器淋雨或在水附近及潮湿环境中使用, 或将盛有液体的容器 (如花瓶、瓶子或玻璃杯) 放在其上,否则可能会导致液体溅入任何开口。如 果任何液体如水渗入本乐器,请立即切断电源并从 AC 电源插座拔下电源线。然后请有资质的 Yamaha 维修人员对设备进行检修。
- 切勿用湿手插拔电源线插头。

### 火警

• 请勿在乐器上放置燃烧着的物体,比如蜡烛。 燃烧的物体可能会倾倒并引发火灾。

### 对电子医疗设备的影响

- 无线电波可能会影响电子医疗设备。
	- 请勿在靠近医疗设备或使用无线电波限制的区域 内使用本产品。
	- 请勿在装有心脏起搏器或除颤器的人员 15 厘米的 范围内使用本产品。

DMI-7 1/2

### 电池

- 请遵照以下注意事项。否则,可能会导致爆炸、火 灾、过热或电池液泄漏。
	- 切勿玩弄或拆卸电池。
	- 请勿将电池丢弃到火中。
	- 请勿试图对非充电电池进行充电。
	- 请使电池远离项链、发夹、硬币和钥匙等金属物件。
	- 只能使用规定的电池类型 [\(第](#page-39-0) 40 页)。
	- 请使用相同类型、相同型号以及由相同厂商生产 的新电池。
	- 装入电池时, 请务必使其正负极与 +/- 极标记保 持一致。
	- 当电池用尽,或者长时间未使用本乐器,请从本 乐器中取出电池。
	- 使用镍氢电池时,请遵照电池附带的使用说明。 在充电时,请务必只使用规定的充电设备。
- 请将电池放置在小孩够不到的地方以免其误吞。
- 万一电池发生泄漏, 请勿接触泄漏的电解液。万一 电解液进入眼睛、嘴,或接触到皮肤,请立即用水 冲洗并去看医生。电解液具有腐蚀性,可能致视力 丧失或化学灼伤。

### 当意识到任何异常情况时

- 当出现以下任何一种问题时, 请立即关闭电源开关 并从电源插座中拔出电源线插头。(如果正在使用 电池, 请从乐器中取出所有电池。)然后请 Yamaha 维修人员进行检修。
	- 电源线或插头出现磨损或损坏。
	- 散发出异常气味或冒烟。
	- 一些物体掉入乐器中。
	- 使用乐器过程中声音突然中断。
	- 如果乐器上存在任何裂缝或破损。

# 注意

为了避免您或周围他人可能发生的人身伤害、乐器或财产损失,请务必遵守下列基本注意事项。这些注 意事项包括但不限于下列情况:

### 电源 **/AC** 电源适配器

- 不要用多路连接器把乐器连接到电源插座上。否则 会降低声音质量,或者可能使插座过热。
- 当从本乐器或电源插座中拔出电源线插头时,请务 必抓住插头而不是电源线。直接拽拉电源线可能会 导致损坏。
- 长时间不使用乐器时,或者在雷电风暴期间,从插 座上拔下电插头。

### 安放位置

- 请勿将本乐器放在不稳定的地方,否则可能会导致 突然翻倒。
- 搬动乐器之前,请务必拔出所有的连接电缆,以防 止损坏电缆或绊倒他人造成人身伤害。
- 设置本产品时,请确认要使用的 AC 电源插座伸手可 及。如果发生问题或者故障,请立即断开电源开关 并从电源插座中拔下插头。即使关闭了电源开关, 仍有极少量的电流流向本产品。预计长时间不使用 本产品时,请务必将电源线从 AC 电源插座拔出。

### 连接

• 将本乐器连接到其它电子设备之前,请关闭所有设 备的电源开关。在打开或关闭所有设备的电源开关 之前,请将所有音量都调到最小。

• 务必将所有元件的音量调到最小值,并且在演奏乐 器时逐渐提高音量,以达到理想的听觉感受。

### 操作处理

- 请勿将手指或手插入本乐器的任何间隙。
- 请勿在面板或键盘上的间隙内插入或掉落纸张、金 属或其他物体。否则可能会对您或他人造成人身伤 害、对设备或其它财物造成损坏,或造成操作故障。
- 请勿将身体压在本乐器上或在其上放置重物,操作 按钮、开关或插口时要避免过分用力。
- 请勿长时间持续在很高或不舒服的音量水平使用本 乐器 / 设备或耳机, 否则可能会造成永久性听力损 害。若发生任何听力损害或耳鸣,请去看医生。

对由于不正当使用或擅自改造本乐器所造成的损 失、数据丢失或破坏, Yamaha 不负任何责任。

当不使用本乐器时,请务必关闭其电源。 即使当 [b] (待机 / 开机)开关处在待机状态 (显 示屏关闭)时,仍有极少量的电流流向本乐器。 当长时间不使用本乐器时,请务必从壁式 AC 插座上 拔下电源线。

请务必根据当地的规定处理废弃的电池。

## <span id="page-5-0"></span>须知

为避免本产品、数据或其它部件可能受到的损坏, 请注意下列事项。

### ■操作处理

- 请勿在电视机、收音机、立体声设备、移动电话 或其他电子设备附近使用本乐器。否则,本乐器、 电视机或收音机可能会产生噪声。当您想要将本 乐器和手机或平板电脑等智能设备上的应用程序 组合使用时,建议您在该设备上打开 "Airplane Mode (飞行模式)" 后再设置蓝牙以避免通信 噪音。
- 请勿将本乐器置于灰尘过多、摇晃较强或极寒极 热的场所 (如长时间置于直晒的日光下、取暖器 附近或轿车内),以防止产品面板变形而导致内部 元件损坏或运行不稳定。
- 请勿在乐器上放乙烯或塑料或橡胶物体,否则可 能使面板或键盘脱色。

### ■维护保养

• 清洁乐器时,使用柔软的布。请勿使用涂料稀释 剂、溶剂、酒精或浸了化学物质的抹布。

### ■ 保存数据

• 本乐器的某些设置在电源关闭时会被保留。但是, 已保存的设置也可能由于某些故障、操作失误等 丢失。

# <span id="page-5-1"></span>信息

### ■关于版权

- 除个人使用外,严禁复制作为商品的音乐作品数 据,包括但不限于 MIDI 数据和 / 或音频数据。
- 对于本产品中的附带及捆绑内容, Yamaha 拥有版 权或经许可可以使用其它公司的版权。根据版权 法和其它相关法律规定,用户不得传播通过保存 或录制这些内容所得的媒体,或与本产品中此类 内容相同或类似的媒体。
	- \* 上述内容包括计算机程序、 MIDI 数据、 WAVE 数据、录音数据、乐谱、乐谱数据等。
	- \* 用户可以传播使用这些内容进行演出或音乐制作 所录制的媒体,此类情况下无需 Yamaha 公司的 许可。

### 关于本乐器的功能 / 数据包

• 本设备能够使用各种类型 / 格式的音乐数据,将其 预先优化为便于本设备使用、正确的音乐数据格 式。因此,在播放这些音乐数据时,本设备可能 无法精确地达到音乐制作人或作曲家最初预想的 程度。

### ■关于本说明书

- 为便于您理解使用说明书的内容,本公司已经依 据国家的相关标准尽可能的将其中的英文表述部 分翻译成中文。但是,由于 (音乐上旋律、节奏、 曲目等的)专业性、通用性及特殊性,仍有部分 内容仅以原文形式予以记载。如您有任何问题,烦 请随时与本公司客服联系 (热线:400-051-7700)。
- Windows 是 Microsoft® Corporation 在美国及其它国 家的注册商标。
- Mac、 iPhone 和 iPad 是 Apple Inc. 在美国和其它国 家注册的商标。
- Bluetooth<sup>®</sup> 文字商标和标志均为注册商标, 由 Bluetooth SIG, Inc. 拥有, Yamaha 集团拥有该标志 的使用权。

### <sup>8</sup>Bluetooth<sup>®</sup>

- Sound Back 是 Korg Inc. 的商标。
- 本使用说明书中所使用的公司名和产品名都是各 自公司的商标或注册商标。

## <span id="page-6-1"></span>使用 **USB [TO DEVICE]** 端口时的 注意事项

本乐器配有内置 USB [TO DEVICE] 端口。当连接 USB 设备到 USB [TO DEVICE] 端口时,一定要小 心地操控 USB 设备。使用时请遵循下述重要注意 事项。

### 注:

有关使用 USB 设备的详细信息,请参见 USB 设备的 使用说明书。

### ■ 兼容的 USB 设备

• USB 闪存

USB 集线器、计算机键盘、鼠标等其它 USB 设备无 法使用。

本乐器未必支持所有的商用 USB 设备。 Yamaha 并 不保证能够兼容您所购买的 USB 设备。在购买用于 本乐器的 USB 设备前, 请访问下面的网站:

#### <https://download.yamaha.com/>

尽管 USB 设备 1.1 到 3.0 版本可以在本乐器上使用, 但数据从 USB 载入或保存到 USB 的时间长度取决于 数据的类型或乐器的状态。

### 须知

**USB [TO DEVICE]** 端口的额定值最大为 **5V/500mA**。 请勿连接高于额定值的 **USB** 设备,否则可能损坏本 乐器。

### ■ 连接 USB 设备

将 USB 设备连接到 USB [TO DEVICE] 端口时,确保 设备上的接口适用且连接方向正确。

### 须知

- **•** 不要在播放**/**录音、文件管理 (如删除)或访问 **USB** 设备的过程中,断开或连接 **USB** 设备。否则 可能造成乐器操作的"死机"或 **USB** 设备和数据的 操作中断。
- **•** 连接然后断开 **USB** 设备时 (反之亦然),确保两个 操作之间相隔几秒钟。
- **•** 连接 **USB** 设备时,请勿使用延长线缆。

### ■ 使用 USB 闪存

将本乐器连接到 USB 闪存后,您可以将创建的数据 保存到相连的设备上,也可以从相连设备读取数据。

**•** 可使用的 **USB** 闪存数量

USB [TO DEVICE] 端口上只能连接一个 USB 闪存。

### ■ 格式化 USB 闪存

本乐器上不能格式化 USB 闪存。如需格式化,请按 照 FAT32 格式在您的计算机上进行操作。

#### 须知

格式化操作将覆盖以前已有的数据。确保要格式化的 驱动程序不含重要数据。

### ■ 保护数据 (写入保护)

为防止重要的数据被误删除,请使用每个 USB 闪存 的写入保护功能。当向 USB 闪存保存数据的时候, 确定已禁用了写入保护功能。

### ■ 关闭本乐器

关闭本乐器时,确保乐器没有通过文件管理 (如正 在进行删除操作)等操作访问 USB 闪存。否则可能 造成 USB 闪存出错和数据中断。

## <span id="page-6-0"></span>使用 **USB [TO HOST]** 端口时的注 意事项

将计算机连接至 USB [TO HOST] 端口时, 请务 必遵循以下要点以避免计算机死机,损坏或丢失 数据。

### 须知

- **•** 请使用长度小于 **3** 米的 **AB** 型 **USB** 线缆。不能使用 **USB 3.0** 线缆。
- **•** 在打开**/**关闭乐器电源或者插入**/**拔下 **USB [TO HOST]**  端口的 **USB** 线缆之前执行下列操作。
	- **-** 关闭计算机上任何打开的应用程序软件。
	- **-** 确保本乐器没有数据传输出来。(只有弹奏键盘或 播放乐曲时才可以进行数据传送。)
- **•** 当计算机连接到本乐器时,在以下操作步骤之间,您 必须等待 **6** 秒钟以上时间:(**1**)关闭本乐器电源, 然后再次打开,或 (**2**)交替连接**/**断开 **USB** 线缆。

如果计算机或乐器死机,重新启动应用程序软件 或计算机的 OS 系统, 或者关闭乐器电源再打开。

# <span id="page-7-0"></span>前言

感谢您购买 Yamaha 和声训练器。

和声训练器是一种通用训练乐器,能够根据用户指定的音律反馈给用户准确的参考音,并采用任意速度演奏复 杂的节奏,从而促进演奏的和谐以及节奏训练。本乐器也能对您的演奏进行普通录制或时移录制,以助您提高 演奏水平。和声训练器适用范围很广,无论您是希望和管乐器团或合唱团一起演奏出华美乐章的演奏者,还是 希望在有限的时间内对学生进行有效训练的老师,本乐器都能满足您的需求。

请通读本说明书的内容,以便充分了解和使用本乐器的各项功能。阅读完成后,请将本说明书置于便于取阅处 以便快速查阅。

您在学校、练习室或家中练习管乐器时均可使用本乐器。

## <span id="page-7-1"></span>随机附件

- 使用说明书 (本手册) ×1
- 使用指南/特点介绍 ×1
- AC 电源适配器 ×1
- 保修信息 ×1
- Online Member Product Registration ×1

## <span id="page-7-2"></span>关于本说明书

本乐器附带以下手册。

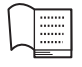

## 使用说明书 (本手册)

本说明书介绍如何使用 HD-300。

## 使用指南**/**基本特点

使用指南:介绍辅助用户进行深度自主学习的功能。 基本特点:介绍适用于多个学习场景的 HD-300 功能。

您也可以访问下方网站的"Manual Library"页面获得上述信息。

### **Yamaha** 下载

<https://download.yamaha.com/>

Harmony Director™ 是 Yamaha Corporation 的商标或注册商标。

# 目录

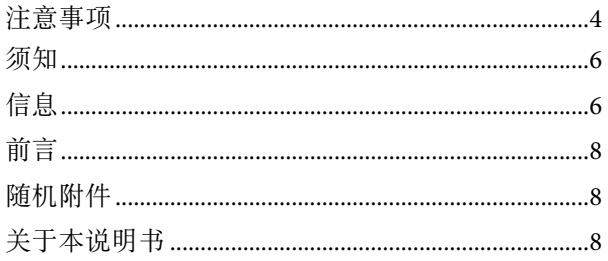

## 组件名称

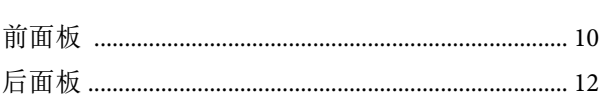

 $10$ 

13

29

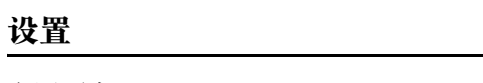

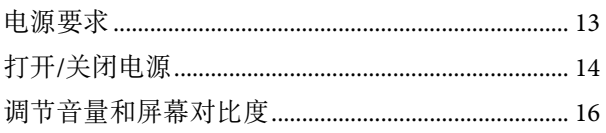

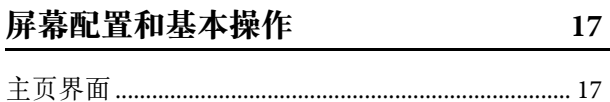

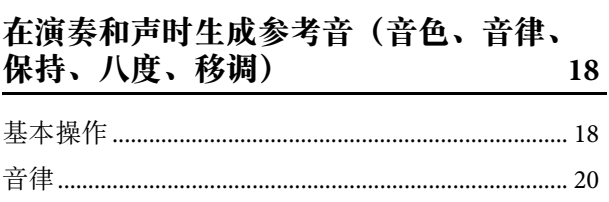

#### 演示速度和节奏 (节拍器、伴奏) 22

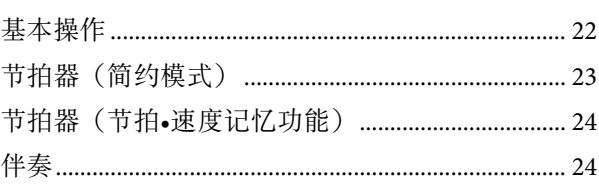

#### 分享演奏 (录制/播放) 26

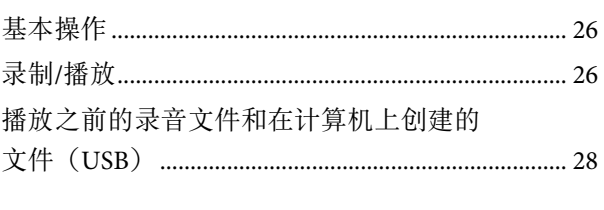

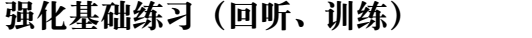

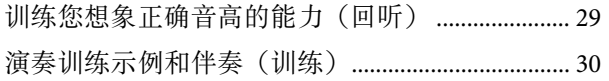

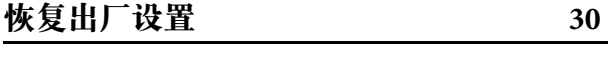

#### 高级设置(设置) 31

32

 $36$ 

### 连接外接设备

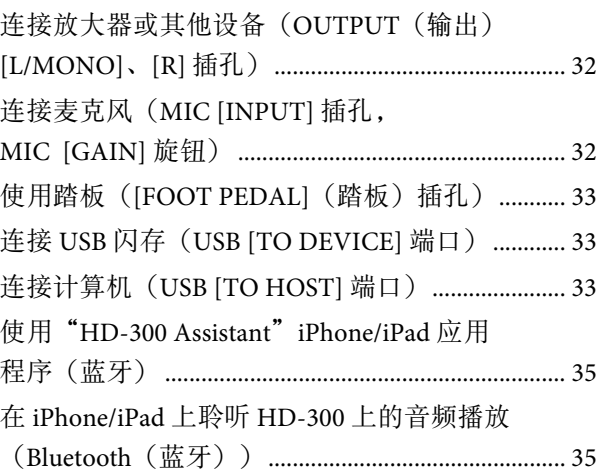

## 附录

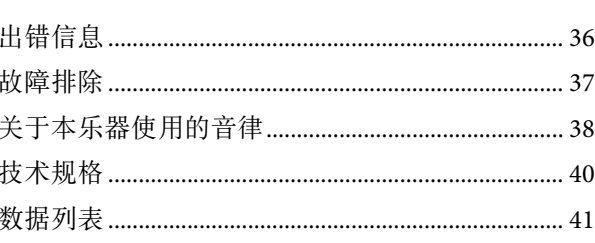

## <span id="page-9-0"></span>组件名称

## <span id="page-9-1"></span>前面板

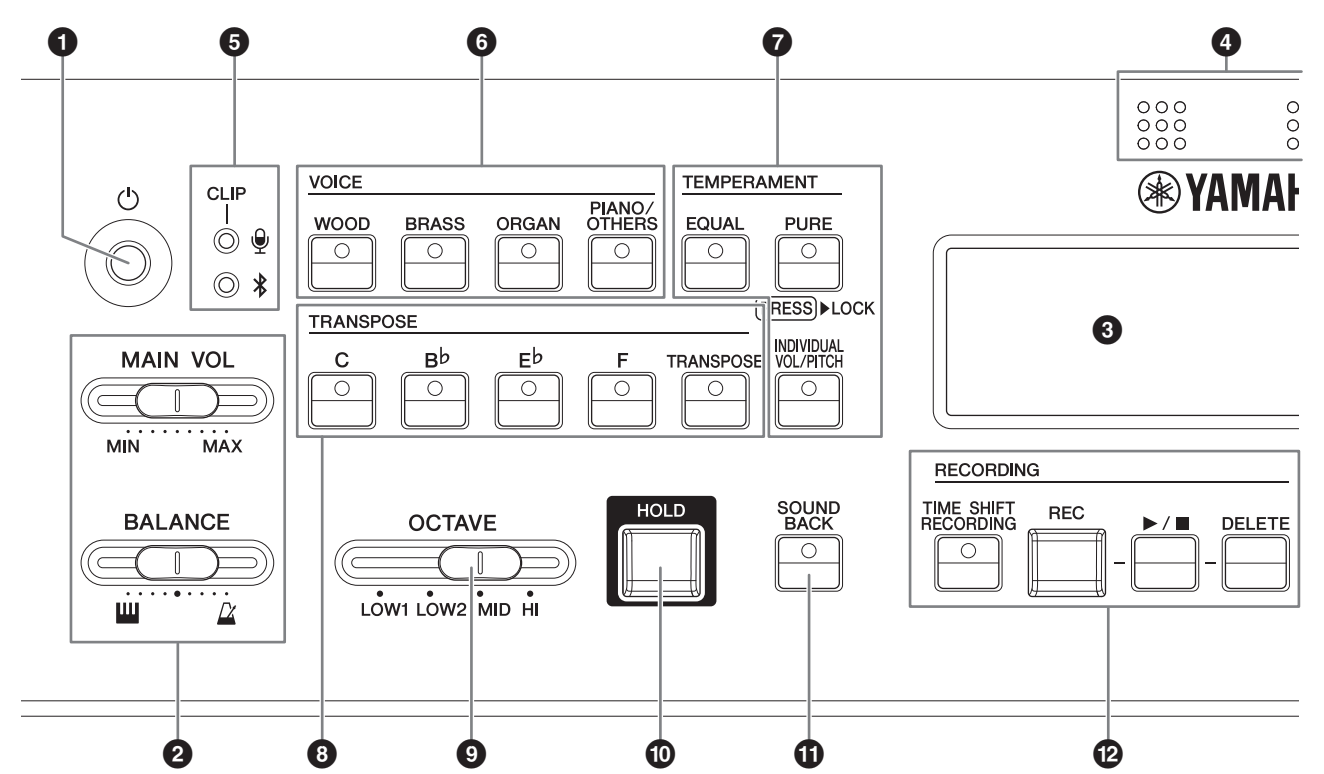

- **1**  $\Phi$   $\lceil \circlearrowright \rceil$  (待机/开机) 开关 ....................... 第 [14](#page-13-1) 页 在待机/开机模式之间切换。
- 2 **[MAIN VOL]** (主音量)滑杆 ......... 第 **[16](#page-15-1)** 页 调节乐器的主音量。

**[BALANCE]** (平衡)滑杆 ............. 第 **[16](#page-15-1)** 页 调节键盘声音和伴奏/节拍器播放声音之间的音 量平衡。

- 3 **LCD** 显示屏 ...................................... 第 **[17](#page-16-2)** 页 显示乐器状态、设置和其他信息。
- 4 内置麦克风 ....................................... 第 **[16](#page-15-2)** 页 用于录制和回听功能。
- 5 麦克风音量 **LED .............................**第 **[16](#page-15-2)** 页 麦克风输入电平过高时亮起。用于调节麦克风的 灵敏度。
	- 蓝牙状态 **LED.................................**第 **[35](#page-34-2)** 页 指示蓝牙连接状态。适用于 iPhone 或 iPad 连接。
- 6 **VOICE** (音色)按钮 .......................第 **[18](#page-17-2)** 页 用于在弹奏键盘或播放训练内容时选择音色。
- 7 **TEMPERAMENT** (音律) 按钮...........................................第 **[18](#page-17-3)**、 **[21](#page-20-0)** 页 用来设置音律 (平均律/纯律/单一律)或关闭/开 启根音键自动检测。
- **<sup>3</sup> TRANSPOSE** (移调) 按钮 ...........第 [19](#page-18-0) 页 用于配置键盘移调设置或在弹奏乐谱时按照乐谱 提示进行移调。
- **<sup>◎</sup> [OCTAVE] (八度) 滑杆................第 [19](#page-18-1) 页** 调节键盘八度。
- ) **[HOLD]** (保持)按钮......................第 **[19](#page-18-2)** 页 用于使演奏的音符在停止演奏后仍继续播放。
- ! **[SOUND BACK]** (回听)按钮.......第 **[29](#page-28-2)** 页 打开或关闭回听功能。
- @ **RECORDING** (录制)按钮............第 **[26](#page-25-3)** 页 用于录制和录音播放。

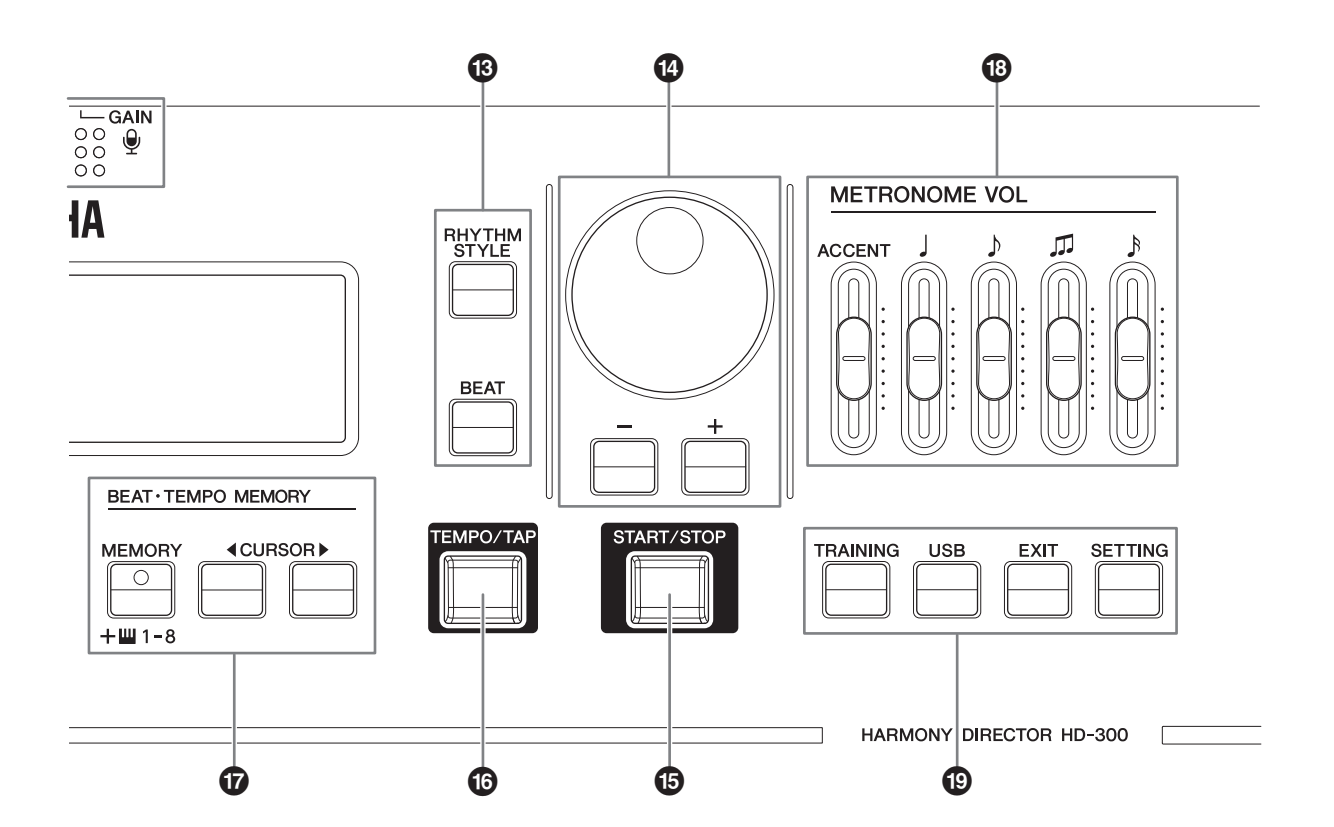

- # **[RHYTHM STYLE]** (伴奏) 按钮...........................................第 **[22](#page-21-2)**、 **[25](#page-24-1)** 页 用于将节奏播放切换到伴奏模式。
	- **[BEAT]** (节拍)按钮.... 第 **[22](#page-21-2)**、 **[23](#page-22-1)**、 **[24](#page-23-1)** 页 用于将节奏播放切换到节拍器模式。
- \$ 数据轮、 **[-]/[+]** 按钮........................ 第 **[17](#page-16-3)** 页 用于更改设置和选择文件。
- % **[START/STOP]** (开始**/**停止)

按钮................................. 第 **[22](#page-21-3)**、 **[28](#page-27-1)**、 **[30](#page-29-2)** 页 开始/停止播放伴奏、节拍器、训练内容或 USB 闪存上的文件。

- ^ **[TEMPO/TAP]** (速度**/**击拍)按钮.... 第 **[22](#page-21-4)** 页 调节播放速度。
- & **BEAT TEMPO MEMORY** (节拍**•**速度记 忆)按钮 ...................................第 **[22](#page-21-4)**、 **[24](#page-23-2)** 页 用于输入、存储或加载某一段节拍器节拍。
	- 注:

此外,也可使用 CURSOR (光标) [◀][▶] 按钮来移 动光标进行功能选择。

- **<sup>6</sup>** [METRONOME VOL] (节拍器音量) 滑杆...........................................第 **[16](#page-15-1)**、 **[23](#page-22-2)** 页 调节每种节拍器音符类型的音量。
- ( **[TRAINING]** (训练)按钮 ..............第 **[30](#page-29-3)** 页 将乐器设置为训练内容 (JBS 内容)播放模式。

**[USB]** 按钮........................................第 **[28](#page-27-2)** 页 将乐器设置为USB文件播放模式。

**[EXIT]** (退出)按钮 ......第 **[28](#page-27-1)**、 **[30](#page-29-2)**、 **[31](#page-30-1)** 页 用于回到当前界面的上一级目录,比如回到训 练、 USB 文件播放、高级设置界面, 或退出该 界面。

**[SETTING]** (设置)按钮................第 **[31](#page-30-1)** 页 进入高级设置界面。

# <span id="page-11-0"></span>后面板

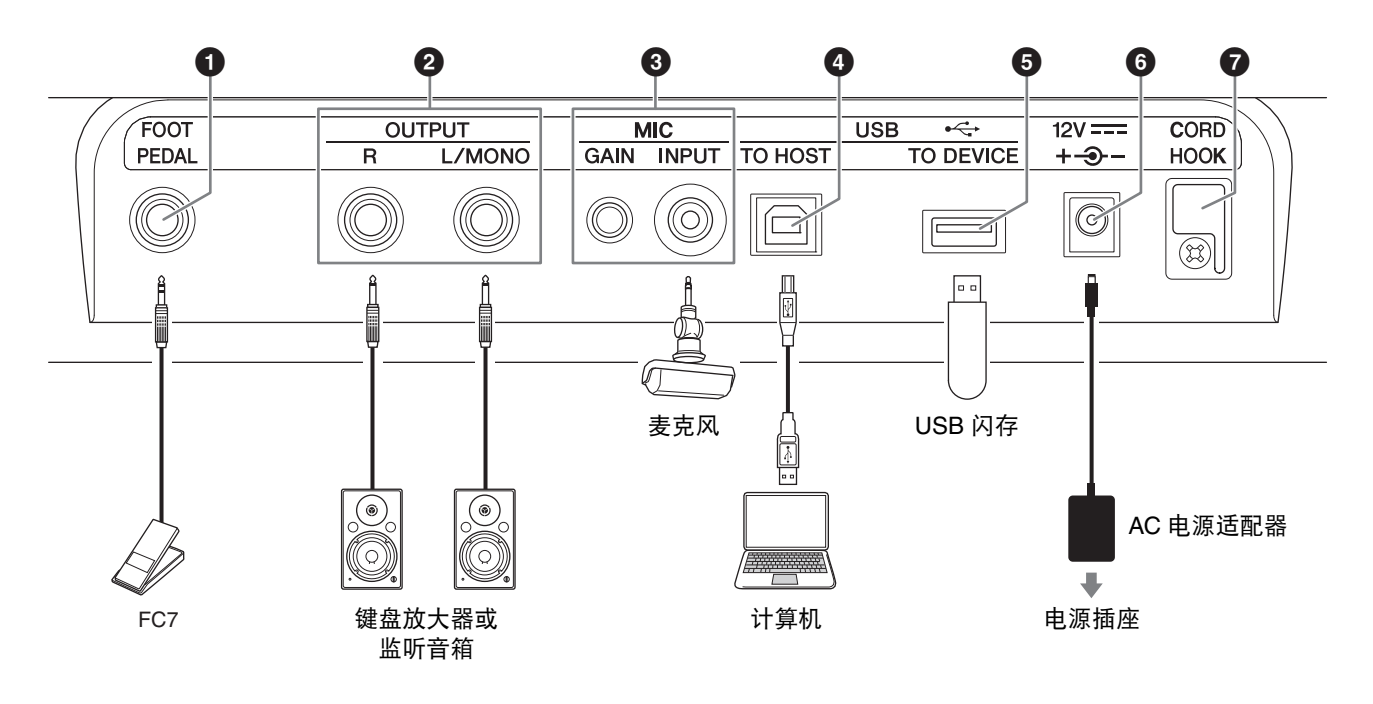

### 1 **[FOOT PEDAL]** (踏板)

插孔...........................................第 **[31](#page-30-2)**、 **[33](#page-32-3)** 页 用于连接踏板控制器 FC7 (另售)。您可以用脚 控制部分功能,比如在 FC7 上选择主音量,进 行延长音保持,开启"开始/停止"或"录制/停 止"功能。

### 2 **OUTPUT** (输出) **[L/MONO]/[R]**

插孔................................................... 第 **[32](#page-31-3)** 页 这是用于输出音频信号的标准耳机插孔。用于外 接放大器或扬声器以输出更大音量。 如需外接单声道放大器,请将该放大器连接到 [L/MONO] 插孔。

### 3 **MIC [INPUT]** 插孔、 **MIC [GAIN]**

旋钮...........................................第 **[16](#page-15-2)**、 **[32](#page-31-4)** 页 用于与市售麦克风 (附带立体声迷你耳机插孔并 与插入式电源兼容)进行连接。连接到外置麦克 风后,内置麦克风将禁用。 转动 [GAIN] 旋钮以调节内置和外置麦克风的灵 敏度。

- 4 **USB [TO HOST]** 端口...............第 **[7](#page-6-0)**、 **[33](#page-32-4)** 页 用于通过市售 USB 线缆连接至计算机。连接成功 后,便可通过计算机发送 MIDI 和音频数据。
- 5 **USB [TO DEVICE]** 端口...........第 **[7](#page-6-1)**、 **[33](#page-32-5)** 页 用于连接使用录制和文件播放功能所需的 USB 闪存。
- <span id="page-11-1"></span> $①$  **DC IN** (直流输入) 插孔.................第 [13](#page-12-2) 页 用于连接您购买乐器时附带的或另售的 AC 电源 适配器。
- 7 电源线卡脚........................................第 **[13](#page-12-3)** 页 用于避免损坏 AC 电源适配器的电源线。

## <span id="page-12-0"></span>设置

## <span id="page-12-1"></span>电源要求

本乐器可通过 AC 电源适配器或电池供电。AC 电源适配器比电池更环保并且不会造成资源浪费, 所以 Yamaha 建议尽可能使用 AC 电源适配器。

### 须知

在使用 **USB** 闪存驱动器时应使用 **AC** 电源适配器。使用电池可能发生电量在操作过程中耗尽的情况,从而造成数据损失。

### <span id="page-12-2"></span>使用 **AC** 电源适配器

按照图中所示的顺序牢固连接 AC 电源适配器。

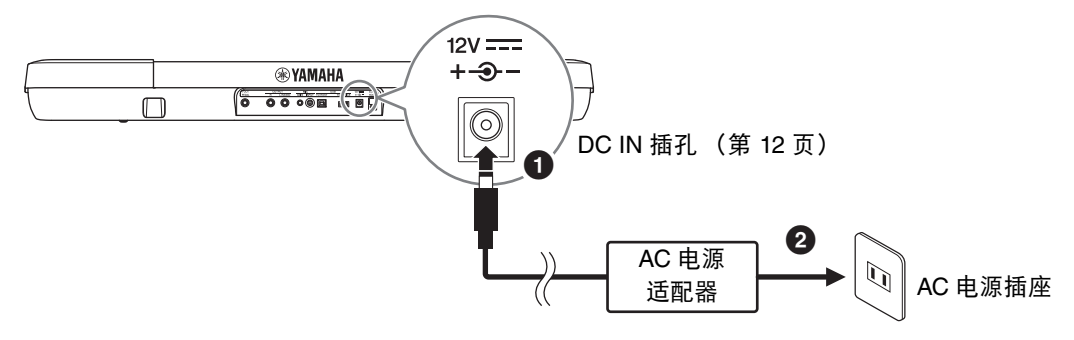

## 警告

- **•** 只能使用规定的 **AC** 电源适配器 (第 **[40](#page-39-0)** 页)。使用错误的 **AC** 电源适配器可能会损 坏乐器,造成过热或火灾。请注意,由于不当使用造成的事故都有可能导致保修失 效,即使乐器尚处于保修期内。
- **•** 当使用带有可移动插头的 **AC** 电源适配器时,请确保插头无论是在使用还是存储期 间都连接在 **AC** 电源适配器上。仅将插头插入 **AC** 电源插座可能会导致触电或起火。
- **•** 如果意外从 **AC** 电源适配器中拔下插头,请将其原路插回直至您听到卡嗒声,小心 避免接触任何内部金属零件。为避免触电、短路或损坏乐器,注意 **AC** 电源适配器 和插头之间不要有灰尘。

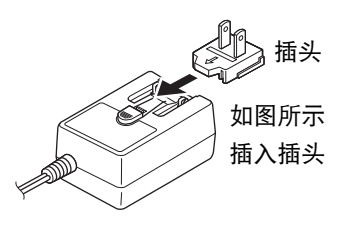

### 注意

安装本产品时,请确认要使用的交流电源插座伸手可及。如果发生问题或者故障,请立即断开电源开关并从电源插座中拔 下插头。

### <span id="page-12-3"></span>须知

请将 **AC** 电源适配器的线缆固定在线缆挂钩上以防止损坏线缆。

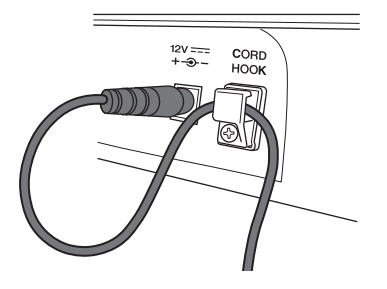

注:

如需拔除 AC 电源适配器, 请先关掉电源, 然后按照以上步骤的相反顺序进行操作。

## 使用电池

本乐器可使用 5 号碱性电池和可充电 Ni-MH (镍氢)电池。

- **1.** 确保本乐器电源已关闭。
- **2.** 翻转乐器,放在一块软布上。打开乐器底部面板上的 电池盒盖。
- **3.** 放入六节新电池。确保电池按照如图所示的方向正确 放置。
- **4.** 关上电池盖。

#### 须知

- **•** 即使在装有电池的情况下,也请勿在电源打开时将直流插头与 **AC**  电源适配器连接或断开。否则会造成电源突然断开,导致当时已录 制的和正在传输的数据丢失。
- **•** 电池电量低时,屏幕上方会出现"电量低"的提示。如果发生此类 情况,请务必进行充电或使用新电池。如果此时您继续使用乐器, **乐器可能不会正常运转,或者由于电量不足而突然自动关机。**

#### 注:

- 为电池充电时,请务必只使用规定的充电设备。请勿使用本乐器为 电池进行充电。
- 在装有电池的情况下,如果本乐器连接了 AC 电源适配器,供电电 源会自动切换为 AC 电源适配器。

# <span id="page-13-1"></span><span id="page-13-0"></span>打开**/**关闭电源

### <span id="page-13-2"></span>打开电源

- **1.** <sup>将</sup> **[MAIN VOL]** (主音量)滑杆向左侧移 动,将音量降到最小。
- **2.** 根据您的需要,将乐器与其他外接设备 (数字乐器放大器等)进行连接。 有关如何连接这些设备的详细信息,请参 见["连接外接设备](#page-31-5)" ([第](#page-31-5) 32 页)。
- **3.** <sup>按</sup> **[**P**]** (待机**/**开机)开关接通电源。 乐器上的屏幕亮起。
- **4.** 打开外接设备的电源,然后调节这些设备 的音量和其他设置。
- **5.** 调节乐器音量。

**5-1.** 将 **[BALANCE]** (平衡)滑杆移到中间。

**5-2.** 在弹奏键盘时,请将 **[MAIN VOL]** (主音量)滑杆缓慢右移以提高音量。

#### 须知

请勿在电源打开但乐器还未完全启动 (主屏幕亮起)的情况下使用乐器 (按琴键或按钮,踩踏板等)。否则可能会造成乐 器故障。

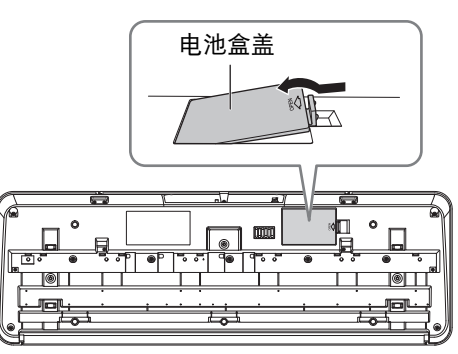

乐器底部

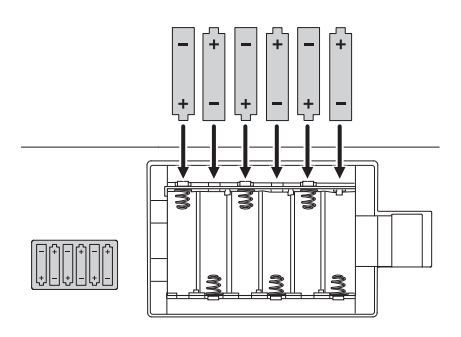

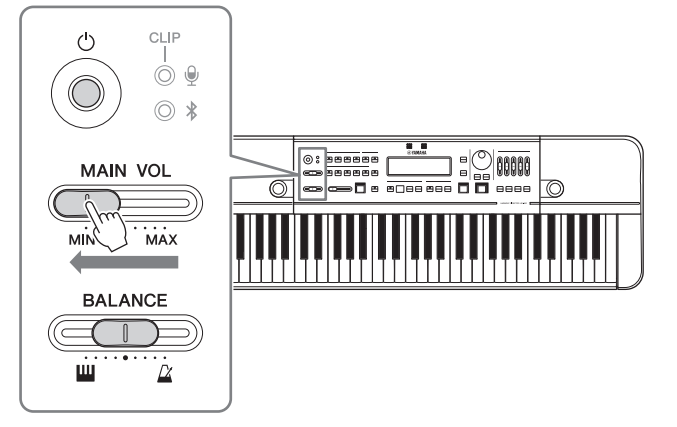

## <span id="page-14-0"></span>关闭电源

- **1.** 在接有外接设备的情况下,请先调低外接设备的音量,再关闭外接设备的电源。
- **2.** <sup>将</sup> **[MAIN VOL]** (主音量)滑杆移到最左侧。

**3.** 按住 [d] (待机/开机)开关约1秒钟后松开。 屏幕上会出现消息提示,电源会在几秒钟内关闭。

## 注意

即使电源关闭,本乐器内部仍然有少量电流存在。如果您长时间不使用乐器或遭遇风暴天气,请务必从电源插座上拔下 **AC** 电源适配器。如果乐器使用电池供电,请从乐器中取出所有电池。

## 自动关机功能

为避免不必要的电力消耗,本设备提供了自动关机功能,设备处于无操作状态一段时间后,能够自动关闭电 源。电源自动关闭所需时间取决于供电方式。如果是电池供电,电源会在 30 分钟后自动关闭, 如果是 AC 电源 适配器供电,则为 2 小时。

您可以在设置界面开启/禁用自动关机功能 [\(第](#page-30-1) 31 页)。

### ■ 禁用自动关机

### • 电源关闭时

按住键盘上的最低音琴键的同时,打开电源。

#### • 电源打开时

按住 [SETTING] 按钮以打开设置界面, 然后将"AutoPowerOff" 设置为"Disable"。

### ■ 启用自动关机

按住 [SETTING] 按钮以打开设置界面, 然后将"AutoPowerOff" 设置为"Enable"。

#### 须知

连接着放大器、扬声器或计算机等外接设备时,如果一段时间之内不操 作本乐器,请您确保按照使用说明书中的指示关闭本乐器以及所连接的外接设备的电源,以保护设备不被损坏。在有设备 连接的情况下,如果您不希望电源自动关闭,请禁用自动关机功能。

#### 注:

如需在设置界面移动光标,请使用 BEAT • TEMPO MEMORY CURSOR (节拍•速度记忆光标) [◀][▶] 按钮。使用 [-]/[+] 按钮更改数值。

HD-300 使用说明书 **15**

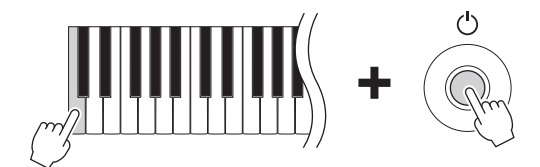

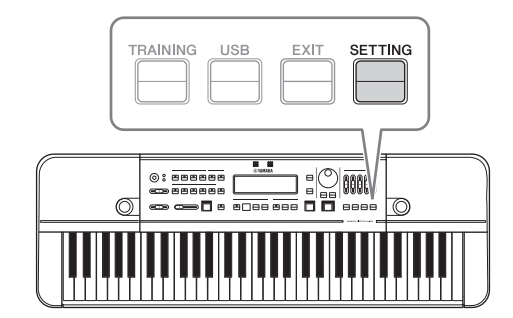

## <span id="page-15-0"></span>调节音量和屏幕对比度

### <span id="page-15-1"></span>调整音量

在弹奏键盘时,如果需要调节本乐器的整体音量,请使用 **[MAIN VOL]** (主音量)滑杆。

此外,您也可以使用以下音量调节滑杆。

- **[BALANCE]** (平衡)滑杆:调节键盘和节奏播放之间的音 量平衡。 向左旋转以提高键盘音量。 向右旋转以提高节奏播放音量 (节拍器、伴奏等)。
- **[METRONOME VOL]** (节拍器音量)滑杆:调节节拍器 每个音符类型的音量。

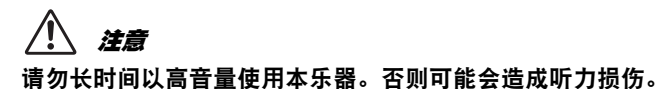

## <span id="page-15-2"></span>调节麦克风的灵敏度

在使用麦克风讲话或唱歌时,您可以使用后操作面板上的 **MIC [GAIN]** 旋钮来调节麦克风的灵敏度。

设置成功后,即使您想要录制的声音音量达到峰值,位于控制面 板左上的麦克风音量 (CLIP) LED 屏幕也不会亮起。

### 注:

- 您也可以通过 LCD 显示屏左下显示的输入值查看输入声音的音量。 这样调整设置时,请持续调节灵敏度直到屏幕上不再出现"Clip!"的 提示。
- 如果麦克风音量指示 (CLIP) LED 灯在 MIC [GAIN] 旋钮关闭的情况 下仍然亮起,请加大设备与声源之间的距离。
- 麦克风声音输入仅适用于录制和回听功能。它将不会从线路输出或从扬 声器输出。

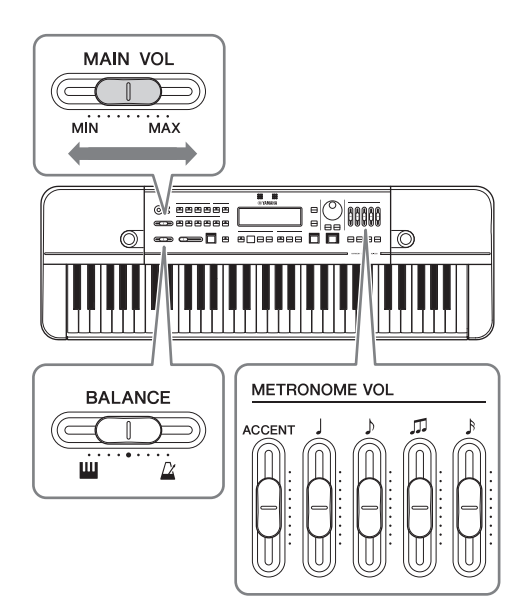

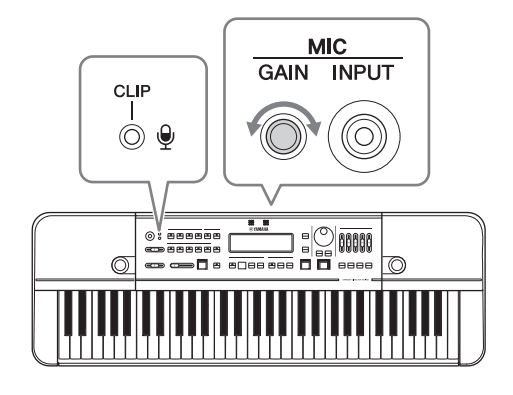

### <span id="page-15-3"></span>调节屏幕对比度

按下<sup>[SETTING] 按钮以打开设置界面, 然后更改"LCD Contrast"</sup> 的数值。

### 注:

如需在设置界面移动光标,请使用 BEAT • TEMPO MEMORY CURSOR (节拍•速度记忆光标) [◀][▶] 按钮。使用 [-]/[+] 按钮更改数值。

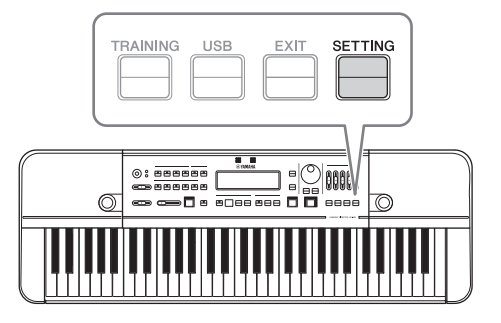

## <span id="page-16-0"></span>屏幕配置和基本操作

打开电源,进入主页界面。

## <span id="page-16-2"></span><span id="page-16-1"></span>主页界面

### 界面元素

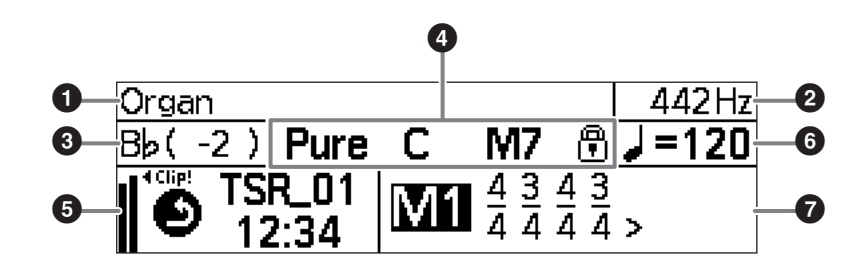

数字 1 - 4 用于调音, 5 用于录制, 6 和 6 用于节奏播放。

### **1 音色**

显示当前选择的音色。(第 [18](#page-17-2) 页)

**2** 标准音高

显示标准音高。(第 [20](#page-19-1)、 [31](#page-30-3) 页)

8 移调

显示移调设置。(第 [19](#page-18-0) 页)

### 4 音律、根音键、和弦

显示当前音律设置 (音律和根音键)以及检测到 的和弦。(第 [18-](#page-17-4)[21](#page-20-0) 页)

### 6 录制、麦克风输入

显示录制状态和麦克风输入电平。(第 [16](#page-15-2)、 [26](#page-25-3)、 [29](#page-28-3) 页)

6 速度、参考音 显示速度和速度参考音。(第 [22](#page-21-4) 页)

### $\Omega$ 节拍、记忆编号

显示节拍或节拍•速度记忆 (不规则音)。 (第 [22-](#page-21-5)[25](#page-24-2) 页)

## <span id="page-16-3"></span>基本操作

- 光标位置会高亮显示,您可以通过 [-]/[+] 按钮和数据轮操控光 标。上图中,光标位于"M1"。
- 按下面板上的按钮 (CURSOR [◀][▶] 按钮等) 以移动光标或 在显示屏中更改项目/设置。
- 按下 [INDIVIDUAL VOL/PITCH] (单独音量/音高)按钮 ([第](#page-20-1) 21 页)、 [TRAINING] (训练)按钮 [\(第](#page-29-3) 30 页)、 [USB] 按钮 ([第](#page-30-1) 28 页) 或 [SETTING] (设置) 按钮 (第 31 页) 以 调出相应界面。这些界面在上述页面有详细介绍。

#### 注:

同时按下 [-] 和 [+] 两个按钮,当前数值将被重置为默认值。

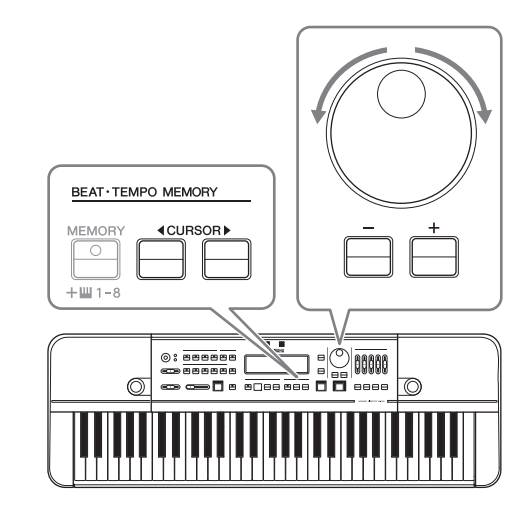

# <span id="page-17-4"></span><span id="page-17-0"></span>在演奏和声时生成参考音(音色、音律、保持、八度、移调)

## <span id="page-17-1"></span>基本操作

HD-300 用于生成弹奏时的参考音,并提高您以正确的音高弹奏乐器的能力。 本章从以下方面为您详细讲述如何进行必要操作:

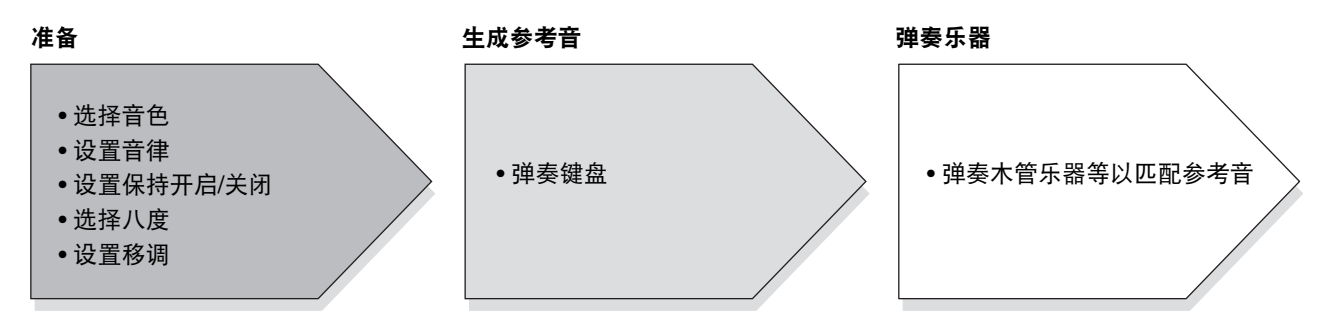

<span id="page-17-2"></span>选择音色

您可以选择在弹奏键盘时产生的声音。 按下任意 VOICE (音色)按钮选择一种类型,然后使用数据轮或 [-]/[+] 按钮选择类型中您希望选定的音色。 可用的音色分为两种类型:一种使用 FM 音源,另一种使用 PCM 音源。不同 VOICE 按钮对应的音源系统如下。

- [WOOD]/[BRASS]/[ORGAN] 按钮: FM 音源
- **[PIANO/OTHERS]** 按钮:PCM 音源

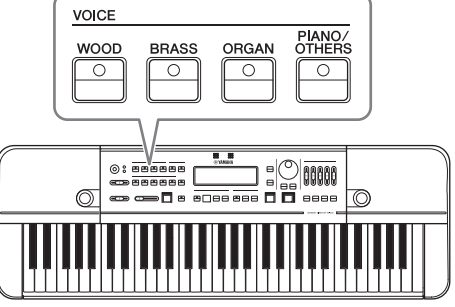

FM音源下的音色与音律设置功能中的 Equal (平均律)、 Pure (纯律)和 Individual (单一律)兼容,因此适合生成和声的参考 音。 PCM 音源下的音色仅适用于平均律,尽管如此仍然有很多声音适用。 有关各类型中音色的详细信息,请参见[第](#page-40-1) 41 页。

### 调音音色设置

由于对使用哪个参考音没有具体的规定,因此您需要选择指挥和演奏者都很容易能够识别出来的音色。 (通常来讲,风琴或弦乐类声音由于其自身丰富的泛音构成了和弦,是用于辨认细微音高差异的理想音色。)

### <span id="page-17-5"></span><span id="page-17-3"></span>设置音律

您可以进行高级设置,比方说设置歌曲的根音键和音律 (平均律/纯律/单一律)。

- 设置根音键: 请参考[第](#page-19-2) 20 页。
- 设置音律: 使用 TEMPERAMENT [EQUAL]/[PURE]/[INDIVIDUAL VOL/PITCH] 按钮从三种音律中选择一 种。选定音律的 LED 指示灯将亮起。对应屏幕显示如下。

**TEMPERAMENT** 

**PURE** 

 $\circ$ **PRESS)**▶LOCK **INDIVIDUAL**<br>VOL/PITCH  $\circ$ 

EQUAL

 $\circ$ 

<span id="page-18-3"></span>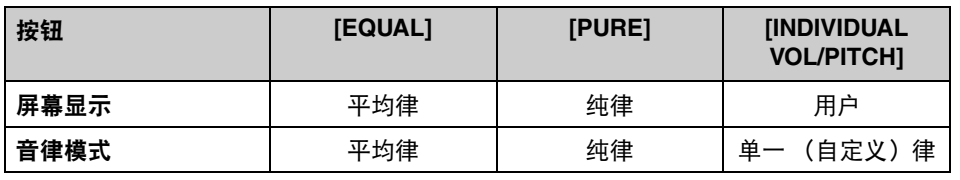

#### 注:

- 在按下 [PIANO/OTHERS] 按钮时,系统将为您自动选择平均律。
- 在您选择纯律或单一律模式时,系统将为您自动选择 FM 音源中的音色。
- 有关设置单一律 (单独音量/音高)的详细信息,请见第 [21](#page-20-2) 页。

## <span id="page-18-2"></span>设置保持开启**/**关闭

开启这一功能后,即使您不再弹奏,乐器也将自动进行延长音 保持。

按下 **[HOLD]** 按钮直至显示灯亮起以开启保持功能。在延长音 保持模式下,如果一个音符持续保持,您可以按下键盘上的另 一个音符来结束上一个音符的延长,并且同时延长这个新弹奏的 音符。

如需结束音符保持,请再次按下 [HOLD] 按钮以关闭保持功能。

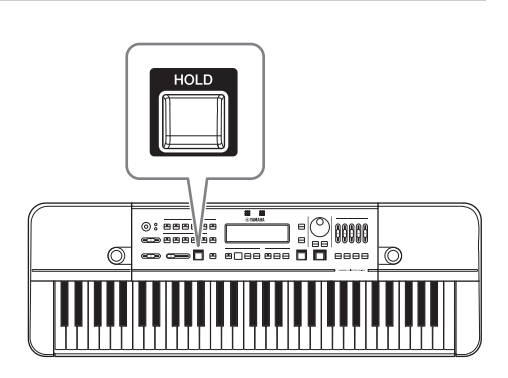

### <span id="page-18-1"></span>选择八度

使用 **[OCTAVE]** 滑杆以选择键盘上弹奏的八度范围。 滑杆位置和八度的关系如下所示。

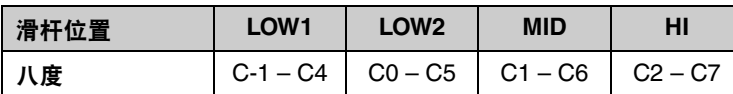

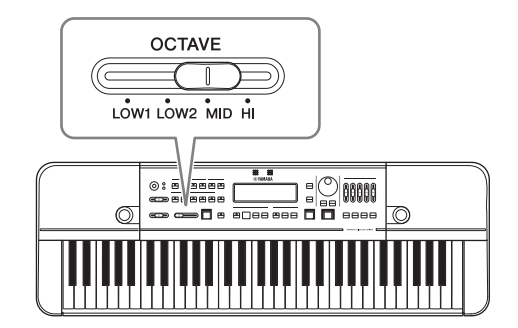

### <span id="page-18-0"></span>设置移调

本功能用于将键盘声音与移调乐器进行匹配。使用本功能后,您 能够以和移调乐器相同的音高弹奏键盘,同时在不改变乐谱以及 弹奏指法的前提下,将音高移动到目标乐器音调。

按下 [C]/[Bʰ]/[Eʰ]/[F] 按钮以直接设置移调值,无需移动光标。

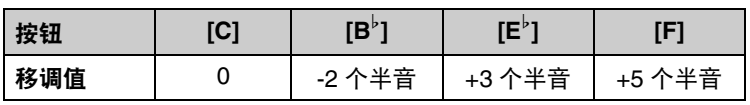

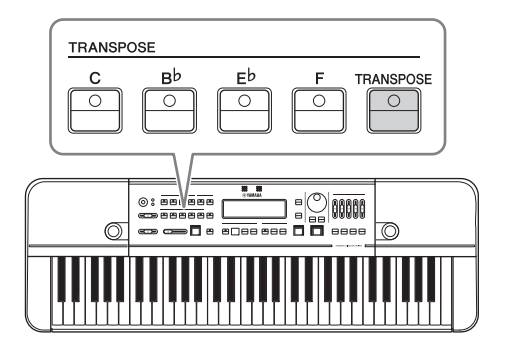

#### 在演奏和声时生成参考音 (音色、音律、保持、八度、移调)

您也可以按下 [TRANSPOSE] 按钮并同时把光标移动到移调区域以更改移调值。请使用数据轮或 [-]/[+] 按钮更 改移调值。移调值的范围为 -2 到 +12 个半音。同时按 [-]/[+] 按钮立刻将移调值复位为 0。

### <span id="page-19-1"></span>更改标准音高

标准音高为 442Hz, 如需更改此数值, 请通过按下 [SETTING] (设置) 按钮切换到设置界面, 然后更改 "标准音高"值。

注:

如需在设置界面移动光标,请使用 BEAT • TEMPO MEMORY CURSOR (节拍•速度记忆光标) [◀][▶] 按钮。请使用 数据轮或[-][+]按钮来更改数值。若要退出菜单界面,请按 [EXIT] (退出)按钮。

## <span id="page-19-0"></span>音律

用户可以通过此功能更改高级设置,比如更改根音键和音律 (平均律/纯律/单一律)的设置。

## <span id="page-19-2"></span>设置根音键

根音键主要是用于确定"纯律"和"单一律"设置的基调。

如需设置根音键,请在键盘上弹奏一个和弦。

乐器会自动识别您弹奏的和弦并相应更改根音键。如果您弹的是大和弦,根音键也会被设置为大和弦 (大写 字母显示),如果您弹的是小和弦,根音键则是小和弦 (小写字母显示)。乐器识别的和弦和根音键会出现在 屏幕上。

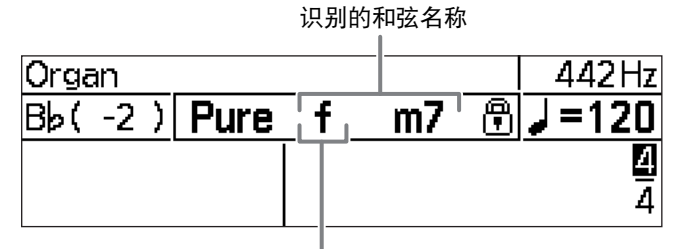

当前根音键名称。大写字母意为大和弦, 小写字母意为小和弦。

### 注:

如果和弦无法确定,根音键也不会更改。

和弦检测和根音键会随着键盘上弹奏的音符而更改。如需锁定 (固定)当前根音键,请按下 [PURE] 按钮不动。 根音键锁定后,屏幕上和弦名称右侧会出现 用图标。此外,如 果您选择的是纯律, [PURE] 按钮会亮绿灯。

#### 注:

一旦根音键锁定,和弦识别将会自动停止。

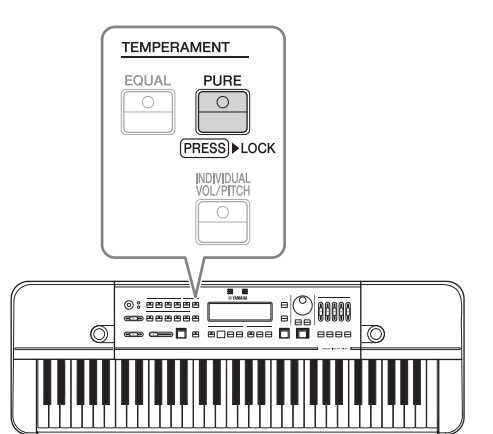

有关可以识别的和弦名称,请见下表。

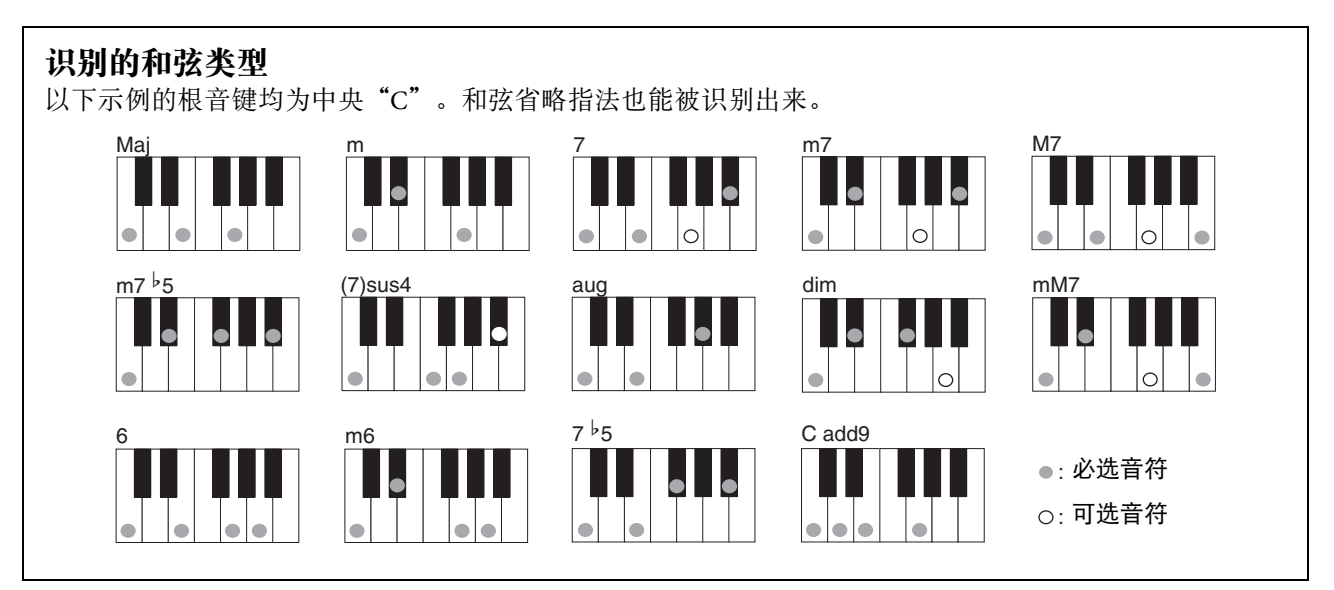

### <span id="page-20-0"></span>选择和设置音律

使用 TEMPERAMENT [EQUAL]/[PURE]/[INDIVIDUAL VOL/PITCH] 按钮从三种音律中选出一种 (第 [18](#page-17-5)-[19](#page-18-3) 页)。 本节包括单一律模式下设置的详细信息。

### <span id="page-20-2"></span><span id="page-20-1"></span>设置单独音量和音高 (针对一个八度内的 **12** 个音符)

在单一律模式下,您可以为一个八度内的 12 个音符 ( "C" - "B") 中的每一个设置不同的音量和音高。 在单一律模式下,每次按 [INDIVIDUAL VOL/PITCH] 按钮时会出现以下三种选择 (如下)。 主页界面 → 单独音量界面 → 单独音高界面 → 主页界面 → ...

### • 单独音量界面:

此界面用于单独为 12 个音符中的每一个音符设置 音量。 音量设置范围是 -15 到 +5。

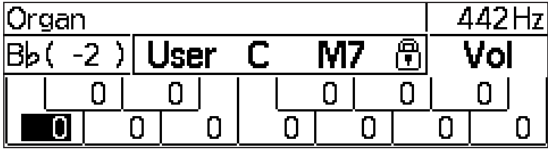

#### • 单独音高界面:

此界面用于单独为 12 个音符中的每一个音符设置 音高。 音高设置范围是 -55 到 +55 音分 (每次增加 0.1 音分)。

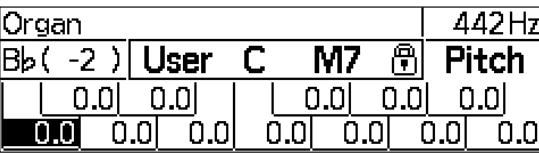

用 CURSOR [◀][▶] 按钮选择音符。使用数据轮或 [-]/[+] 按钮更改所选音符的相关设置。同时按 [+]/[-] 按 钮可以将数值复位为 0。

注:

- 处于单独音量和单独音高界面时,一些音律的功能无法使用。单一律设置完成后,请回到主页界面。
- 即使乐器关机,单一律的设置也会被保存到乐器设置中,并保留在内存中。
- 您可以使用 iPhone/iPad 上的应用程序"HD-300 Assistant"来创建或更改多个单一律的设置。详情请参[见第](#page-34-3) 35 页。

## <span id="page-21-5"></span><span id="page-21-0"></span>演示速度和节奏 (节拍器、伴奏)

## <span id="page-21-1"></span>基本操作

您可以跟随 HD-300 演奏出的节奏进行练习以提高节奏感。

节奏播放大致分为以下两种模式:**Metronome** (节拍器)和 **Rhythm Style** (伴奏)。另外,节拍器模式下 又细分为两种模式:其一是演奏单一节拍的"简约"模式,其二是用于创作和演奏复杂节拍的"节拍•速度记 忆"模式。您可以通过下图所示的按钮在这两种模式间进行切换。

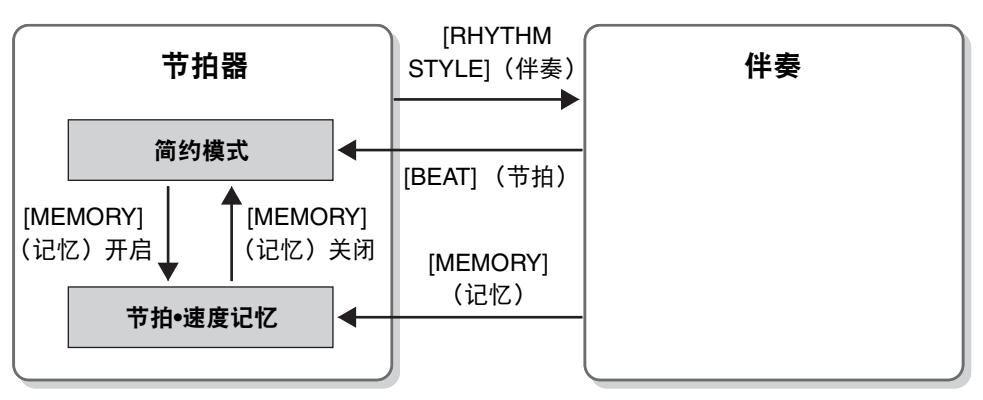

### <span id="page-21-2"></span>节奏播放模式

## <span id="page-21-3"></span>开始和停止

按下 [START/STOP] (开始/停止) 按钮以开始或停止节奏播放。

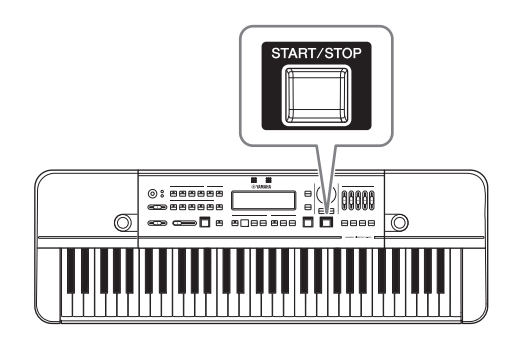

## <span id="page-21-4"></span>变更速度

按下 [TEMPO/TAP] (速度/击拍) 按钮以将光标移到速度区域。 使用数据轮或 [-]/[+] 按钮为参考音符设定速度。速度范围为 32-240 (针对四分音符)。同时按 [+]/[-] 按钮让数值回到 120。 您也可以为了显示速度而更改参考音符长度。为此,您可以在光标 位于速度值区域时按下 CURSOR [◀] 按钮以移动光标, 然后按下 [-]/ [+] 按钮。在参考音符长度被更改时,速度值将自动切换为更改音符 时长之前的实际速度。

### 注:

在光标位于速度显示区域 (速度、参考音符时长)时按下键盘上的 B<sup>♭</sup>5 – C6 可以开启 Claves、 Side Stick 或 Cowbell 的音效。

### ■ 击拍定速播放功能

此功能可以帮您通过有节奏地击拍按钮来为节拍器定速。根据您理想的速度,连续三次按 (点击) [TEMPO/ TAP] (速度/击拍)按钮后,速度将自动更改,以匹配您击拍的速度。节奏播放停止后,节奏播放会按照您新 设定的速度开始播放。

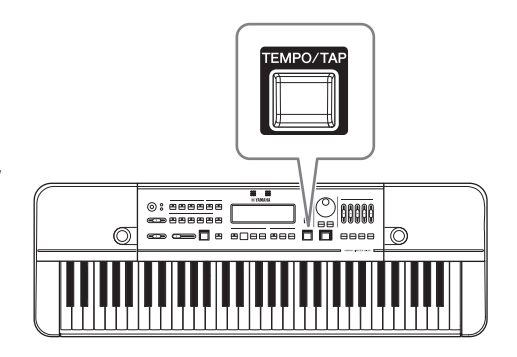

## <span id="page-22-0"></span>节拍器 (简约模式)

## <span id="page-22-3"></span>在简约模式下使用节拍器

按下 [BEAT] (节拍) 按钮将节奏播放更改为节拍器模式。 如果之前是"节拍•速度记忆"模式,按下 BEAT • TEMPO MEMORY [MEMORY] 按钮即可关闭此模式。

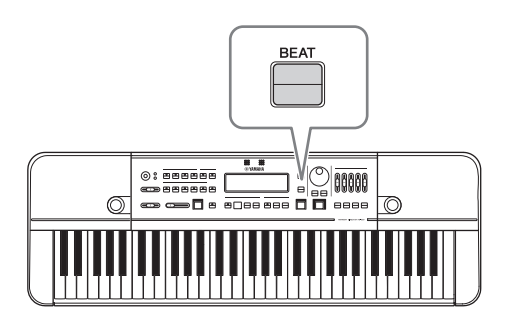

## <span id="page-22-1"></span>设置节拍

按下 [BEAT] (节拍) 按钮将光标移动到节拍区域。

使用 CURSOR [◀][▶] 按钮将光标设置为理想值。请使用 [-]/[+] 按钮或数据轮更改数据。分子可设为 1-9, 分 母可设为 4 或 8。

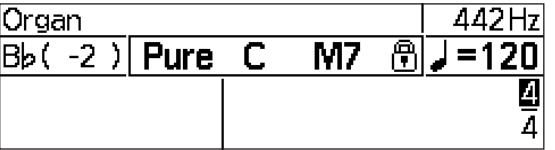

## <span id="page-22-2"></span>调节节拍器音量

您可以通过 [ACCENT] (重音)、 [ ]]、 [ b]、 [ *[* ]]、 [ b] 滑杆来为节 拍器的每种音符类型设置音量。

### ■ 发音时序表 (4/4)

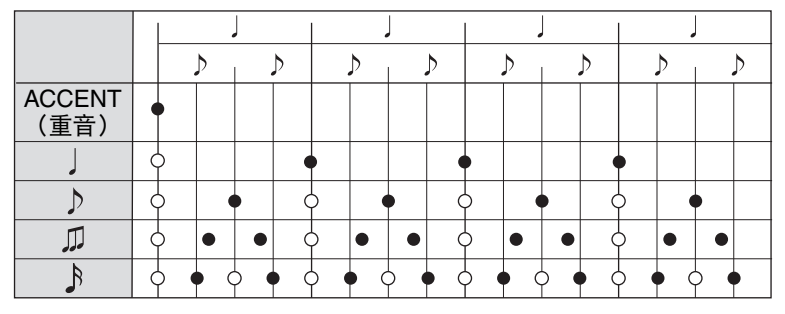

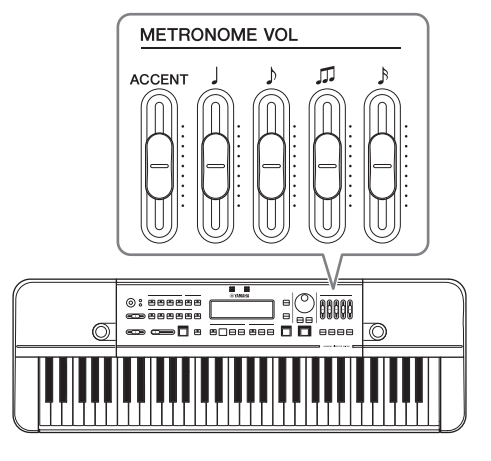

在"[Metronome Pattern](#page-30-4)" (第 [31](#page-30-4) 页)设置为"Alternate" (交替) 时, 不会演奏带有 O 标记的音符。

### ■ 发音时序表 (6/8)

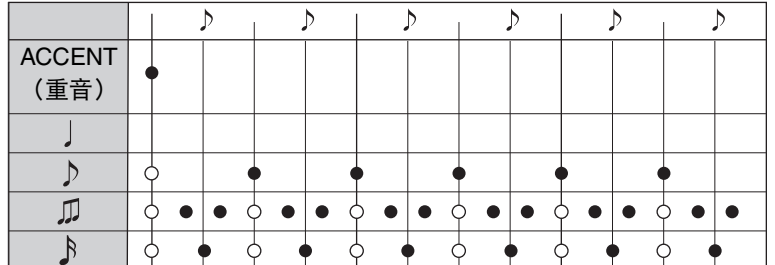

四分音符不会发声,三连音会倍速播放。

在"[Metronome Pattern](#page-30-4)" (第 [31](#page-30-4) 页) 设置为"Alternate" (交替) 时, 不会演奏带有 O 标记的音符。

## <span id="page-23-2"></span><span id="page-23-0"></span>节拍器 (节拍•速度记忆功能)

您可以通过使用节拍•速度记忆功能来创作和保存不规则音。

## 使用节拍**•**速度记忆功能

### 按下 **BEAT • TEMPO MEMORY** (节拍**•**速度记忆)

**[MEMORY]** 按钮将伴奏设置为"节拍•速度记忆"节拍器模式。 这将会使光标移动到记忆编号处。

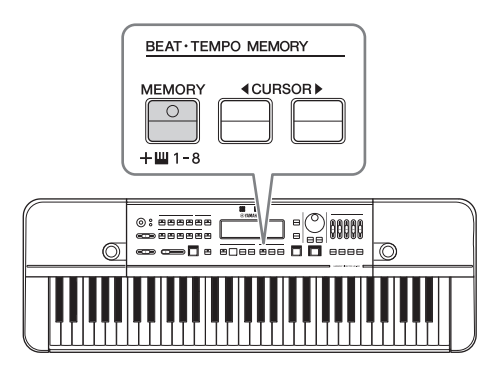

### <span id="page-23-1"></span>设置节拍 (不规则音)

按下 **[BEAT]** 按钮将光标移动到节拍区域。 使用 CURSOR [◀][▶] 按钮来移动光标和编辑记忆内容。

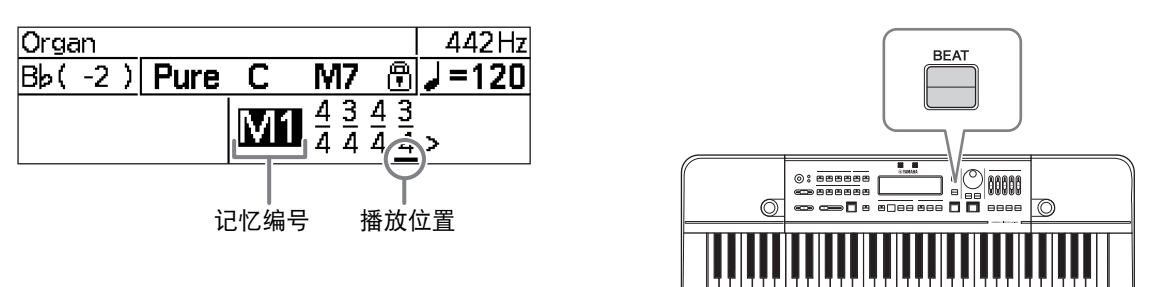

- "M1"-"M8": 在光标出现时选择记忆编号。您可以通过 [-]/[+] 按钮进行选择, 或者直接按下编号对应的键 (D5-A5)来进行选择。
- 单个记忆片段可以包括不超过八个小节的不规则音。第一小节的分子可在 1-9 之间进行选择, 第二节以及之 后小节的选择范围为 0-9。如果分子为 0,那么节拍器将不会进行下一小节。分母的值可以为 4 或 8。
- 保存或加载记忆片段无需进行特定操作。已编辑的记忆片段会自动保存。您只需选择一个记忆编号,这一片 段将会自动加载。
- 如需对选定记忆编号的内容进行初始化,请在编辑时按下 [DELETE] (删除)按钮。

#### 注:

- 在使用节拍•速度记忆功能时,播放位置会突出显示。
- 您可以使用"HD-300 Assistant"iOS应用程序 (第 [35](#page-34-4) 页) 在智能设备的触控屏上创作和发送不规则音。

## 调节节拍器音量

操作方法与简约节拍器模式相同 [\(第](#page-22-0) 23 页)。

## <span id="page-24-1"></span><span id="page-24-0"></span>伴奏

有关伴奏,您可以选择和播放 8-Bit、摇摆乐或其他流行节奏。

## 使用伴奏

按下 [RHYTHM STYLE] (伴奏) 按钮以将节奏播放切换到伴奏 模式。

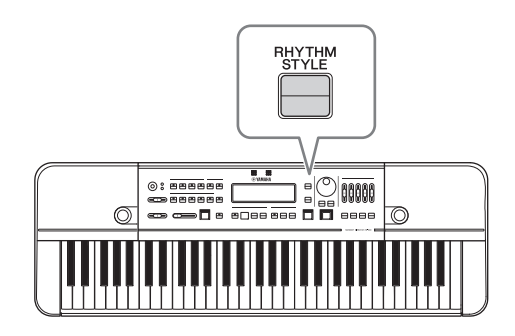

## <span id="page-24-2"></span>选择伴奏类型

按下 [RHYTHM STYLE] (伴奏) 按钮将光标移动到相应的伴奏名称处。 使用 [-]/[+] 按钮或数据轮来变更伴奏。

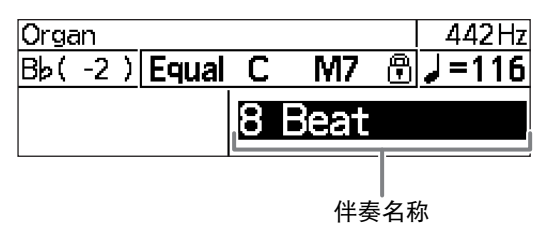

### 注:

- 开始/停止播放以及变更速度的操作方法与节拍器相同。有关详细信息,请参见第 [23](#page-22-0) 页。
- 如果您选择"自定义"作为伴奏类型,则可以使用适用于 iPhone 和 iPad 的专用应用"HD-300 Assistant"来设置速度、拍号 和小节数量。

## <span id="page-25-0"></span>分享演奏 (录制/播放)

## <span id="page-25-1"></span>基本操作

您可以使用连接到市售 USB 闪存的内置/外置麦克风录制演奏, 然 后播放录音。

除了常规录音功能外,本乐器还设有方便的 Time Shift Recording (时移录制)功能, 能够捕捉到您在正式开始录音 (按下 [REC] 按 钮)之前不超过 10 秒的演奏。这两种录制方式都会以文件形式保 存录音,之后您便可在 [USB] 按钮的菜单中播放录音。

### 重要事项

- **•** 在使用录制功能时,请连接 **AC** 电源适配器。
- **•** 如需使用录制功能,请连接 **USB** 闪存。 有关连接 **USB** 闪存的详细信息,请参见第 **[33](#page-32-5)** 页。

#### 注:

请在录制前调节麦克风灵敏度 (第 [16](#page-15-2) 页)。

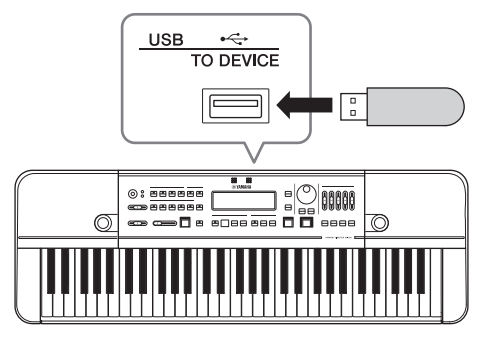

## <span id="page-25-3"></span><span id="page-25-2"></span>录制**/**播放

### 录制

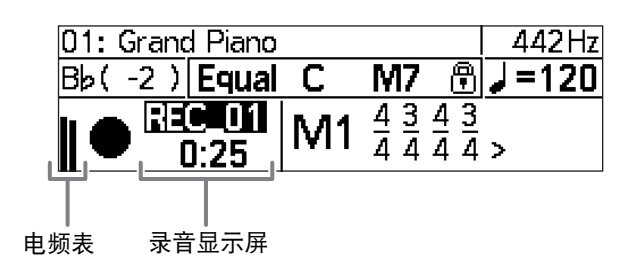

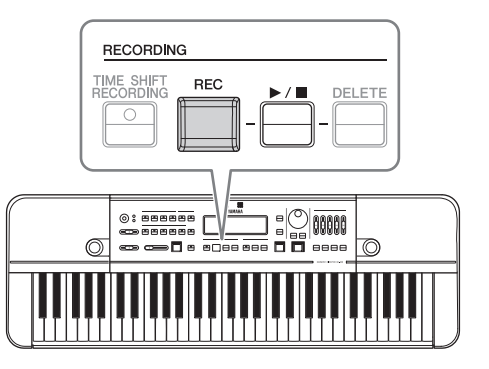

按 **[REC]** 按钮开始录制。新录音会自动保存到新文件中。 按下 [REC] 或 [▶/■] 按钮停止录制。

## <span id="page-25-4"></span>播放最近的录音

您可以在录制结束后立即播放一段录音。 使用 [-]/[+] 按钮选择文件, 然后按 [▶/■] 按钮以播放/停止播放录音。

### 注:

- 如果光标没有出现在录音编号上,可以用 [▶/■] 按钮将光标移回文件名处。
- 请注意,录音编号一旦被重置 (录音文件夹由于打开和关闭 Time Shift Recording 模式,或因为开关电源而更改),您 将不能通过此种方式选择和播放录音文件。如需播放之前的录音,请按下 [USB] 按钮进入 USB 文件选择模式, 然后选 择文件 (第 [28](#page-27-0) 页)。

DELET

l o

**FO** 

**RECORDING** TIME SHIFT<br>RECORDING

 $0: \overline{\text{mense}}$ 

—————<br>∞∞Пе

 $\circ$ 

Õ

## 删除最近的录音文件

您可以在录制结束后立即删除不需要的录音文件。使用 [-]/[+] 按钮 选择文件,然后按 **[DELETE]** 按钮。出现确认提示后,可选择删除 录音文件或取消操作。

### 注:

- 如果光标没有出现在录音编号上,可以用 [▶/■] 按钮将光标移回文件 名处。
- 如果因为切换界面或开关电源导致录音编号消失,录音文件会被系统视为 旧录音数据,用户将不能从乐器上删除这些录音。用户可以使用能够读取 USB 闪存的计算机或其他设备删除这些旧文件。

## 录制特定片段 (时移录制)

您可以通过 Time Shift Recording 功能捕捉"未录音"片段,也就是说,本乐器能够录制您按下 [REC] 按钮前 10 秒内的演奏。

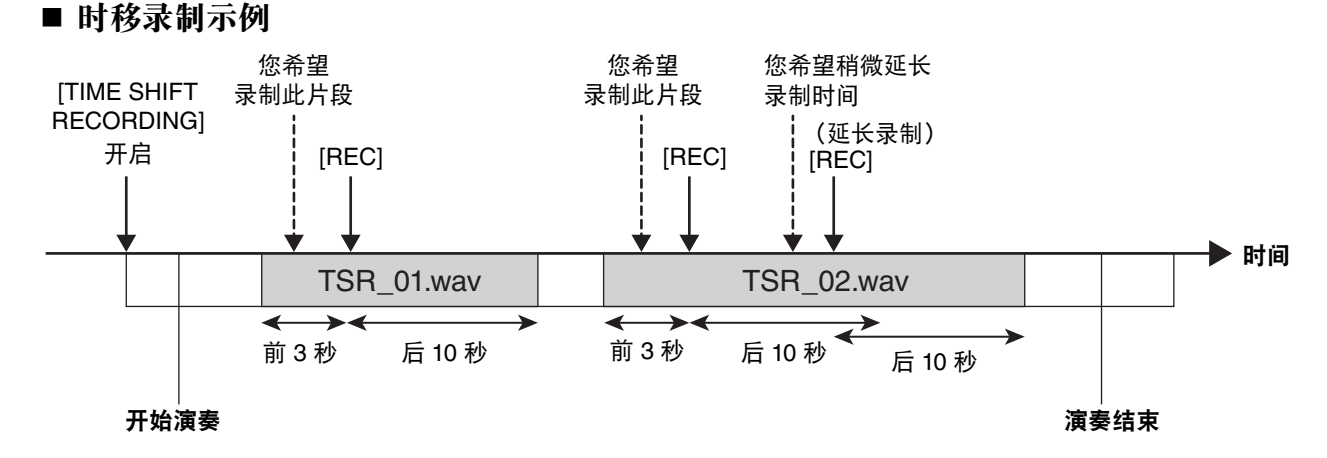

### ■ 如何使用时移录制

**1.** 按下 **[TIME SHIFT RECORDING]** 按钮将 **HD-300** 切换到时 移录制待机模式。

此时显示屏上将出现"Ready" (就绪)消息。

- **2.** 开始演奏。
- **3.** 当您在演奏过程中想录制某一片段时,请按下 **[REC]** 按钮。 将从按下 [REC] 按钮前的一段时间 (3-10 秒) 开始录制。
- **4.** 如需延长录制时间,请再次按下 **[REC]** 按钮。
- **5.** 如果您在按下 [REC] 按钮后的一段时间 (5-20 秒) 内没有任何操作, 录制将自动停止。 按下 [▶/■] 按钮可立即停止录制, 无需等待录制自行结束。

• 您可以在设置界面更改以下时长。

"Pre Time Shift Rec": 第 3 步中按下 [REC] 按钮前多少秒开始录制 "Post Time Shift Rec":第 5 步中录制多少秒后自动停止

详情请参见第 [31](#page-30-1) 页。

• 时移录制的播放与常规录音的播放操作相同。有关详细信息,请参见["播放最近的录音](#page-25-4)" (第 [26](#page-25-4) 页)。

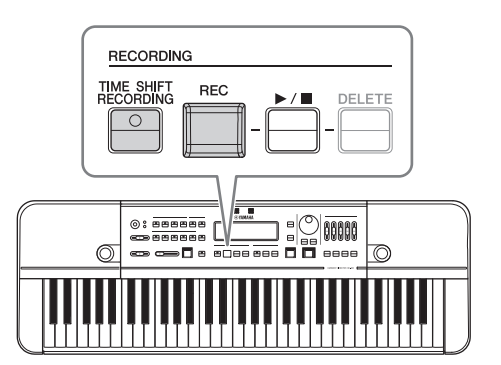

注:

## <span id="page-27-3"></span><span id="page-27-0"></span>播放之前的录音文件和在计算机上创建的文件 (**USB**)

您可以选择播放之前在 USB 闪存上保存的演奏录音,也可以播放在计算机上创建的音频文件和 MIDI 文件。

## <span id="page-27-2"></span>使用 **USB** 文件选择模式

按下 **[USB]** 按钮进入 USB 文件选择模式。

 $|B_b(-2)|$  USB Free=123:45 J = 120 Da0001\_TSR( **△0002\_TSR** 

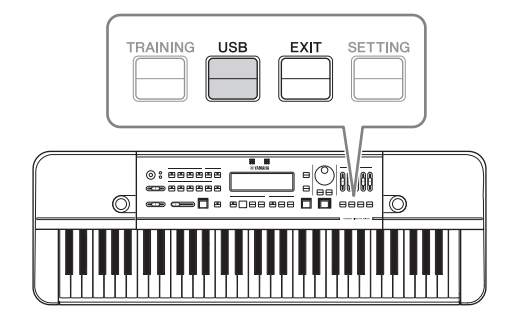

### <span id="page-27-1"></span>■ 使用 USB 文件选择模式时的操作方法

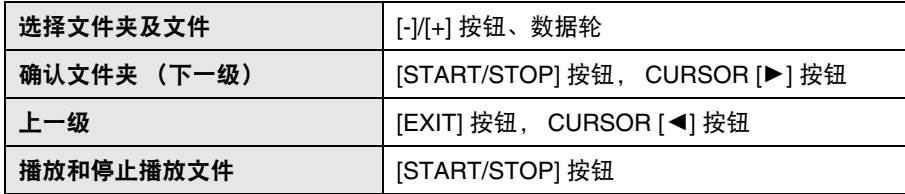

#### 注:

- HD-300之前录制的音频文件按照时间顺序由远及近保存在 USB 闪存根目录下一级的文件中,文件夹名为"\*\*\*\* REC/ TSR"。"\*\*\*\*"表示介于 0001-9999 之间的数字, "REC"为常规录制, "TSR"为时迁录制。
- 支持的格式包括 WAV (44.1 kHz,立体声/单声道) 和 MIDI (GM, XG Lite)。
- 从 HD-300 上不能删除旧数据。除播放录音外,对文件进行的所有操作都需要借助计算机完成。

如需退出 USB 文件选择模式,请按下最上方的 [EXIT] 按钮。

您可以按以下按钮来停止播放,退出 USB 文件选择模式然后回到主页界面:[BEAT] (节拍)、 [RHYTHM STYLE] (伴奏)、 [REC] (录制) 或 [TIME SHIFT RECORDING] (时移录制)。

# <span id="page-28-0"></span>强化基础练习 (回听、训练)

## <span id="page-28-2"></span><span id="page-28-1"></span>训练您想象正确音高的能力 (回听)

您可以运用回听功能帮您训练想象音高的能力。借助此功能, HD-300 可以确定输入声的音高,并且在当前设 定的音律中反馈给您一个最接近的参考音。这样一来,您之后便可以在不演奏的状态下确定之前演奏的声音的 音高是否正确。

## <span id="page-28-3"></span>使用回听功能

- **1.** 将音律 [\(第](#page-17-3) **18** 页)设置为您希望尝试和配合的音符。
- **2.** 调节麦克风设置 (第 **[16](#page-15-2)** 页)。
- **3.** 打开 **[SOUND BACK]** (回听)按钮。
	- 注:

当回听功能开启时,您弹奏键盘不会发出任何声音。

- **4.** 使用回听功能练习演奏正确的音高。
	- **4-1.** 在您的乐器上演奏您想象的音高,并将声音输入 到 **HD-300** 中。 HD-300 会以最接近您所弹奏声音的正确音高演奏这个音符。
	- **4-2.** 根据 **HD-300** 反馈的音高调整您的演奏。 在您停止弹奏之前, HD-300 将一直持续演奏。
	- **4-3.** 停止您的弹奏,稍候片刻。 HD-300 会在一段时间之后自动停止演奏。

### 注:

您可以在设置中的"Sound Back Time"部分设置演奏延续的时间 (第 [31](#page-30-5) 页)。

**5.** 练习结束后,关闭 **[SOUND BACK]** (回听)按钮。

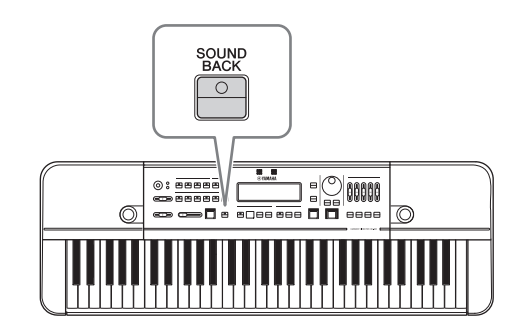

## <span id="page-29-3"></span><span id="page-29-0"></span>演奏训练示例和伴奏 (训练)

HD-300 中包括来自 JBC (Japan Band Clinic) 编辑的"JBC Band Method"中的音乐数据,这些音乐可用作训练 示例或伴奏。当缺少伴奏时,这对练习帮助很大。

### 使用训练模式

按 [TRAINING] (训练) 按钮进入训练模式。

 $|B_b( -2) |$ **Training**  $J = 120$  $\triangleright$   $\cap$  Checking methods of playing.. **□Daily training** 

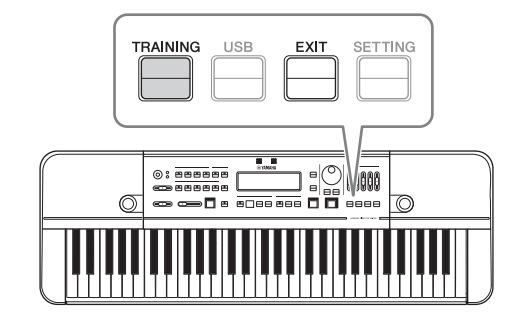

有关训练内容的详细说明,请参见数据列表 [\(第](#page-40-2) 41 页)。

### <span id="page-29-2"></span>■ 使用训练模式时的操作方法

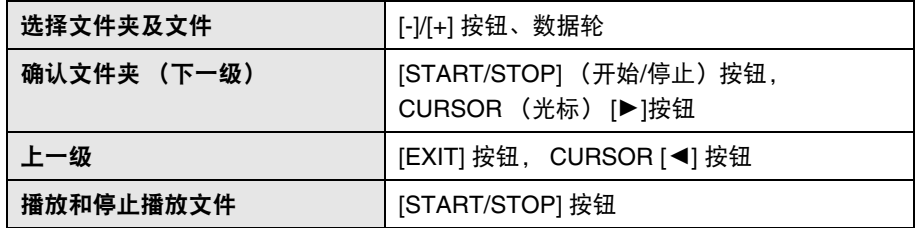

注:

- 在训练模式下,不可选择 [PIANO/OTHERS] (钢琴/其他)按钮下的 Voices (音色)。
- 每首乐曲文件都有其默认音律和速度。开始播放时音律已自动设置完成,而速度是在选择文件或播放停止时自动设置的。
- 变更速度的方式和节拍器相同 (第 [23](#page-22-3) 页)。您可以在播放前或播放过程中根据需要设置速度。如果您想选择另一个文 件或变更速度,请按下 [TRAINING] (训练)按钮, 使光标移动到文件选择区域。

退出训练模式时,请按下最上方的 [EXIT] 按钮。

您也可以通过按下以下按钮来停止播放,退出训练模式后回到 HOME (主页)界面: [BEAT] (节拍)、 [RHYTHM STYLE] (伴奏)、 [REC] (录制)或 [TIME SHIFT RECORDING] (时移录制)。

## <span id="page-29-1"></span>恢复出厂设置

按下键盘最高音琴键 (白键) 的同时按下[ð] (Standby/On) (待机/开机) 开关即可打开电源。这将使HD-300的所有设置恢复为默认设置, LCD 屏幕上将会显示"Clear Backup"的消息。

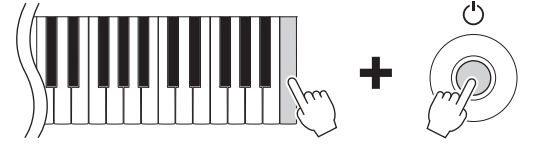

恢复默认设置将删除所有用户设置的音律和节拍•速度记忆。建议您在恢复出厂设置以前将您之前的设置做好 记录。

# <span id="page-30-1"></span><span id="page-30-0"></span>高级设置 (设置)

您可以在设置界面更改高级设置。 按下 [SETTING] (设置) 按钮打开设置界面。按下 [EXIT] (退出)按钮退出设置界面。 使用 CURSOR (光标) [◀][▶] 按钮选择一个项目, 然后用 [-]/[+] 按钮或数据轮来更改数值。 若要将数值恢复为默认值,请同时按下 [-]/[+] 两个按钮。

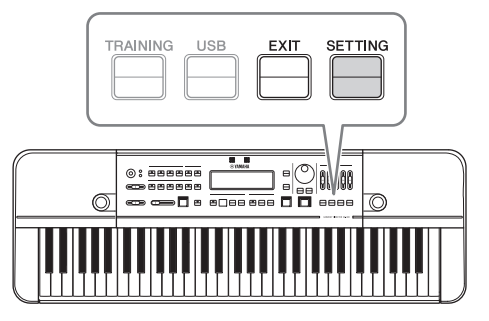

设置界面包含以下项目。

<span id="page-30-5"></span><span id="page-30-4"></span><span id="page-30-3"></span>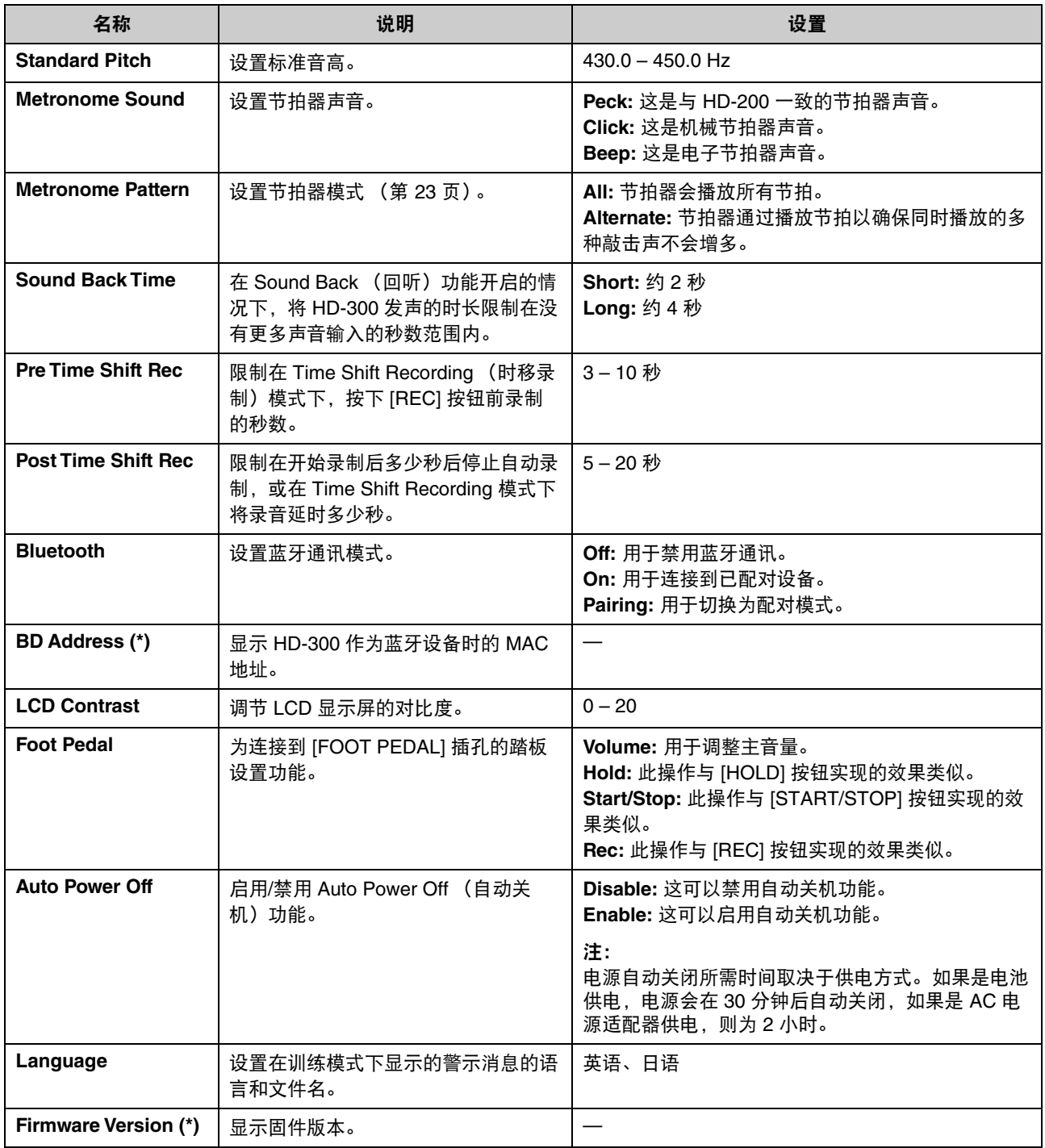

<span id="page-30-2"></span>(\*)带有此标记的项目仅作显示用途,不可更改。

## <span id="page-31-5"></span><span id="page-31-0"></span>连接外接设备

## <span id="page-31-3"></span><span id="page-31-1"></span>连接放大器或其他设备 (**OUTPUT** (输出) **[L/MONO]**、 **[R]**  插孔)

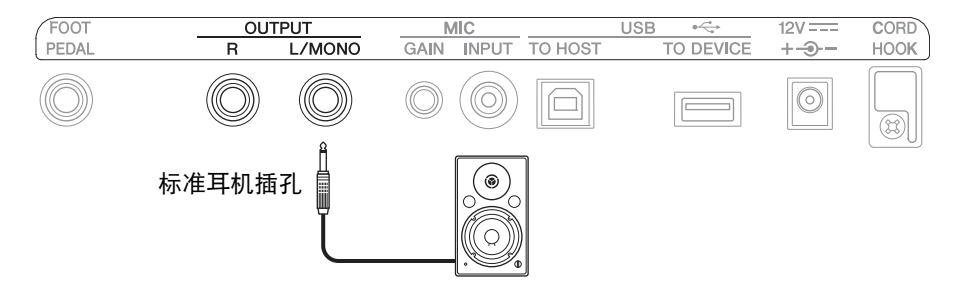

将带有内置放大器的扬声器连接到 OUTPUT (输出)插孔。

如果是单声道,请使用 [L/MONO] 插孔。如果是立体声,请同时连接 [L/MONO] 插孔和 [R] 插孔。 外接设备连接成功后,乐器内置的扬声器将自动关闭。

#### $\sqrt{ }$ 注意

在连接外接设备时,请确保关闭所有设备的电源。另外,请在开启或关闭电源时将所有设备的音量调至最小。否则可能造 成触电或损坏设备。

### 须知

当把乐器的声音输出到外接设备时,请先打开乐器的电源,再打开外接设备的电源。关闭电源时请按相反顺序操作上述步 骤。否则可能导致设备损坏。

## <span id="page-31-4"></span><span id="page-31-2"></span>连接麦克风 (**MIC [INPUT]** 插孔, **MIC [GAIN]** 旋钮)

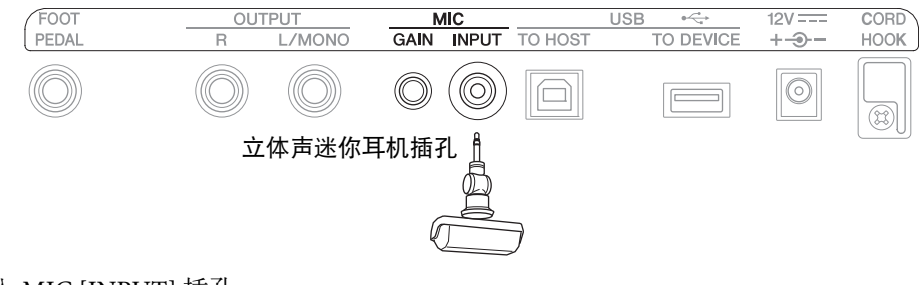

将市售话筒插入 MIC [INPUT] 插孔。 请使用带有立体声迷你耳机插孔和兼容插入式电源的麦克风。 外置麦克风连接成功后,内置麦克风将自动禁用。

### 注:

外置麦克风连接成功后,请使用 MIC [GAIN] 旋钮控制外置麦克风的音量。

# <span id="page-32-3"></span><span id="page-32-0"></span>使用踏板 ([FOOT PEDAL] (踏板) 插孔)

您可以将 HD-300 连接到音量型踏板 (FC7,另售)以实现对部分功能的控制。

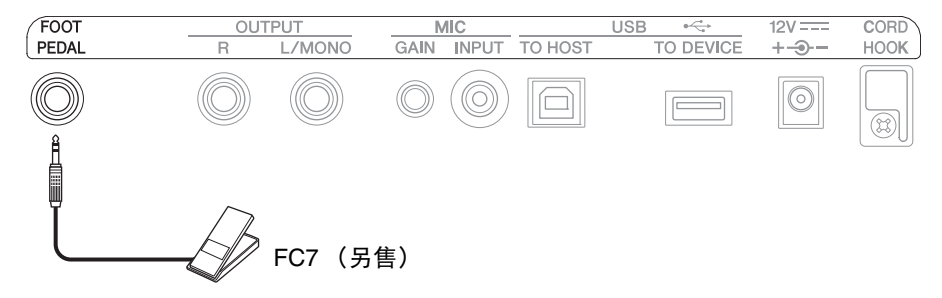

可以通过踏板操控以下功能:音量控制、 [HOLD] 按钮、 [START/STOP] 按钮或[ REC] 按钮。 如需使用踏板操控这些功能,请将 [SETTING] 按钮的值更改为"Foot Pedal" [\(第](#page-30-2) 31 页)。

### 注:

- 本乐器不可使用开关型踏板。
- 在插拔插头时请保持电源关闭。

## <span id="page-32-5"></span><span id="page-32-1"></span>连接 **USB** 闪存 (**USB [TO DEVICE]** 端口)

#### 须知

使用 **USB** 闪存之前,确保认真阅读[第](#page-6-1) **7** 页上的"使用 **[USB \[TO DEVICE\]](#page-6-1)** 端口时的注意事项"。

乐器连接USB闪存后,您可以使用录音功能 [\(第](#page-25-3) 26 页)。

您可以从下列网站中购买检验过的设备。在网站的"Support"页上,选择您所在国家/地区,点击"Document and Data",然后搜索"HD-300"。

#### https://download.yamaha.com

注:

您不能在乐器上对 USB 闪存进行格式化。如果您需要格式化 USB 闪存,请在计算机上用 FAT32 格式进行操作。

## <span id="page-32-4"></span><span id="page-32-2"></span>连接计算机 (**USB [TO HOST]** 端口)

使用 USB [TO HOST] 端口将乐器连接至计算机并从计算机上传送或接收 MIDI 音频信号。您可以通过这种方式 完成对 HD-300 音频的高质量录制,同时通过计算机发送 MIDI 信号以操控 HD-300。

### 注:

使用 USB [TO HOST] 端口连接计算机前,确保认真阅读[第](#page-6-0) 7 页上的"使用 USB [TO HOST] [端口时的注意事项"](#page-6-0)。

### 准备

### **Windows**

Windowa 系统的用户需要使用"Yamaha Steinberg USB 驱动程序"。您可以从下述网站上下载并将该驱动程序 安装到您的计算机上。

#### Yamaha 下载: <https://download.yamaha.com>

\* 选择您所在国家/地区,点击"Support"界面的"Firmware/Software Updates",在产品类别中选择"-",然 后在搜索框中输入"Steinberg"进行搜索。

有关系统要求,请参考上述网站。 有关程序安装和计算机设置的详细信息,请参考下载文件包中附带的"安装指南"。

### **Mac**

您可以使用 Mac OS 上自带的标准驱动程序;无需安装其他驱动程序。

### 连接

- **1.** 关闭乐器电源。
- **2.** 打开计算机。

关闭计算机上所有的应用程序。

**3.** <sup>将</sup> **USB** 线缆一头连接到本乐器的 **USB [TO HOST]** 端口,另一头连接到计算机的 **USB** 端口。

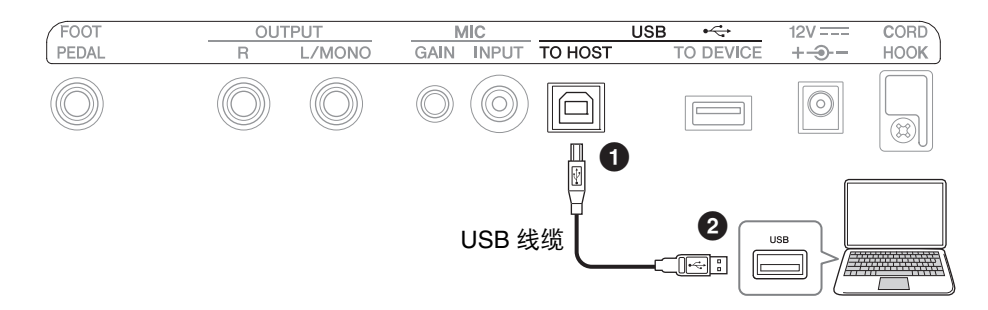

### **4.** 打开乐器电源。

现在计算机和乐器便可互相传送文件。

#### 注:

请使用 AB 型 USB 线缆。另外,请使用不超过 3 米长的线缆。不能使用 USB 3.0 线缆。

## 连接到计算机后您可以做什么 (示例)

### ■ 发送和接收演奏信息 (MIDI 数据)

- **•** 播放 **MIDI** 格式的歌曲 您可以用乐器演奏计算机上播放的 MIDI 文件。
- **•** 以 **MIDI** 格式录制演奏 演奏以 MIDI 格式录制后,您可以改变音色、音符符号或使用音乐制作软件进行其他编辑。
- **•** 将乐器作为向音乐制作软件或音乐标记软件中输入数据的一个键盘。 您可以使用 HD-300 的键盘在音乐制作软件中编辑音乐或向音乐标记软件中增加音符。
- 发送和接收电子音频数据
- **•** 高质量演奏音频数据 您可以享受音质不怎么下降的高清晰音频播放。
- **•** 将乐器演奏录音以音频数据的形式存储在录音软件或音乐制作软件中。 您可以在计算机或智能设备上回放这些录音。使用此功能创建练习用的音轨。

## <span id="page-34-3"></span><span id="page-34-0"></span>使用"**HD-300 Assistant**"**iPhone/iPad** 应用程序 (蓝牙)

您可以使用"HD-300 Assistant"iPhone/iPad 应用程序实现对乐器的遥控,使用乐器找出稍微走调的音 (干扰 拍),播放乐器上使用应用程序创建的节奏,或者实现很多其他功能。该应用程序自身也配备了一些实用功 能,比如说调音器与和弦检测。

在使用 HD-300 Assistant 时,您需要通过 Bluetooth (蓝牙) 将 HD-300 与 HD-300 Assistant 相连接, 此连接方 式不同于 iPhone/iPad 连接输出音频的"配对"模式。有关连接步骤的详细说明,请参见 HD-300 Assistant。

如需下载 HD-300 Assistant,请在 iPhone/iPad 的应用商店内搜索"HD-300 Assistant"。

# <span id="page-34-2"></span><span id="page-34-1"></span>在 **iPhone/iPad** 上聆听 **HD-300** 上的音频播放 (**Bluetooth** (蓝牙))

您可以通过 Bluetooth (蓝牙)将乐器与 iPhone/iPad 进行连接, 从而在 iPhone/iPad 上播放 HD-300 的音频。

注意 在播放音乐前,请先调整 **iPhone** 或 **iPad** 的音量,以免听力受损或损坏设备。

注

不能通过蓝牙音箱播放 HD-300 输出的音频。

### <span id="page-34-5"></span>初始连接

在第一次通过 Bluetooth (蓝牙) 将乐器与 iPhone/iPad 进行连接时, 您需要"配对"这两个设备。为此, 请按 以下步骤进行操作。

- **1.** 按下 **HD-300** 上的 **[SETTING]** (设置)按钮以打 开设置界面。
- **2.** 将"**Bluetooth**" (蓝牙)设置为"配对"。 显示 Bluetooth (蓝牙)状态的 LED 灯开始闪烁,表示 HD-300 处于配对待机模式。
- **3.** 在您的 **iPhone/iPad** 上寻找正在配对的 **Bluetooth** (蓝牙)设备,然后选择"**HD-300\*\*\*\*\*\*\***" (**\***代 表**BD**地址)。

现在两个设备配对成功,可以互相传送数据。

• 显示 Bluetooth (蓝牙)状态的LED灯亮起。

• 设置界面上的"Bluetooth" (蓝牙)自动跳转到"On" (开启)。

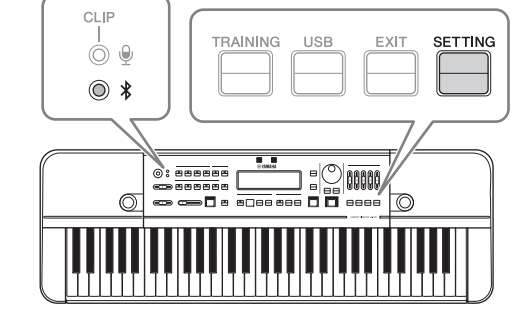

### <span id="page-34-4"></span>连接至已配对设备

在以下情况中,乐器将自动重新连接到已配对设备。

- 开启 HD-300 电源时:
- 将"Bluetooth"从"Off"切换到"On"

连接完成后,两个设备可以互相传送数据,显示 Bluetooth (蓝牙)状态的 LED 灯亮起。

# <span id="page-35-0"></span>附录

# <span id="page-35-1"></span>出错信息

如果出现错误,显示屏上会出现消息提示。请使用下面的图表确定问题,然后找到合适的解决方法。

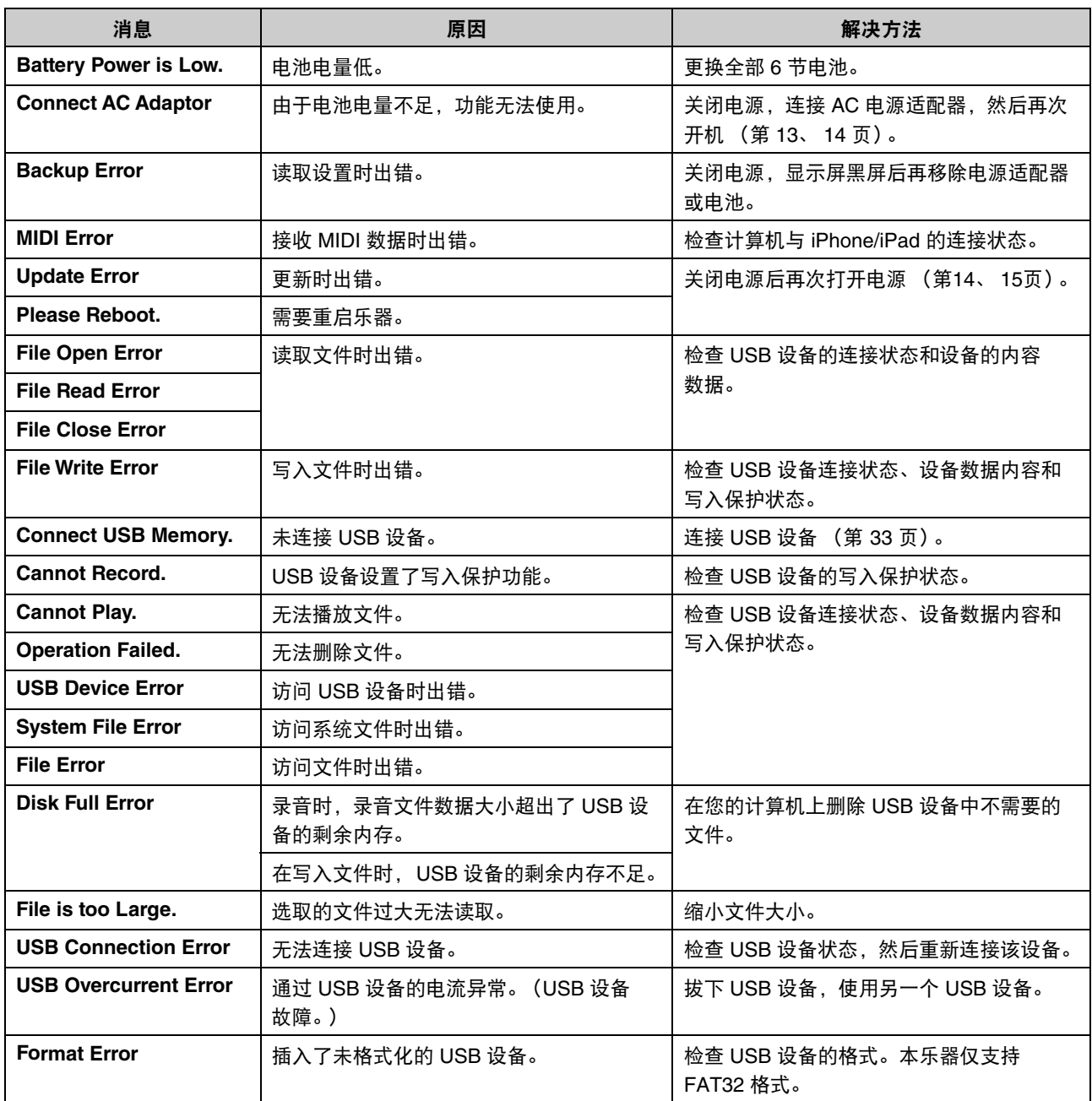

## <span id="page-36-0"></span>故障排除

如果您在使用过程中遇到任何问题,请第一时间检查以下各项。如果下文提供的解决方案没能解决您的问题, 或者您遇到了列表中未提及的问题,请长按 [Φ] (Standby/On) (待机/开机)键关闭电源, 断开与 AC 电源适 配器的连接,然后联系您购买本乐器的经销商进行维修。

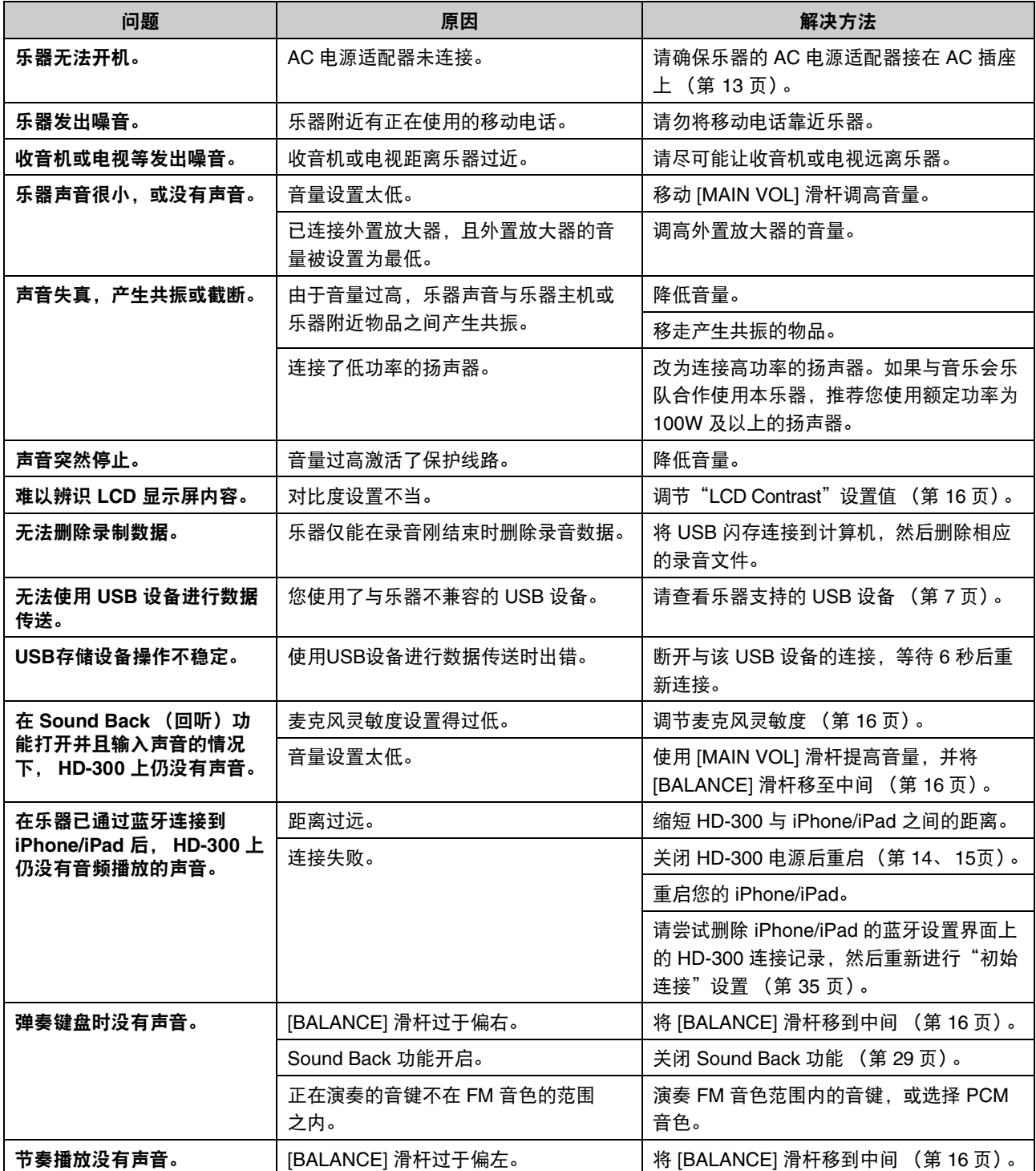

## <span id="page-37-0"></span>关于本乐器使用的音律

## 音程

### ■ 音程单位

音分是衡量音程的单位。 100 音分即两个声音之间频率比的对数,或者平均律的半音程。使用音分衡量音程, 我们就可以用简单的加/减而不是乘/除来计算音程了。因此,在音乐和声乐领域,音分作为衡量音程的一个标 准在全球范围内被广泛应用。

(音分) =  $\frac{1200}{\log 2}$ × log (频率比)

(频率比) = 10<sup>1</sup>/200<sup>2</sup> × (音分)  $\frac{1082}{1200}$ 

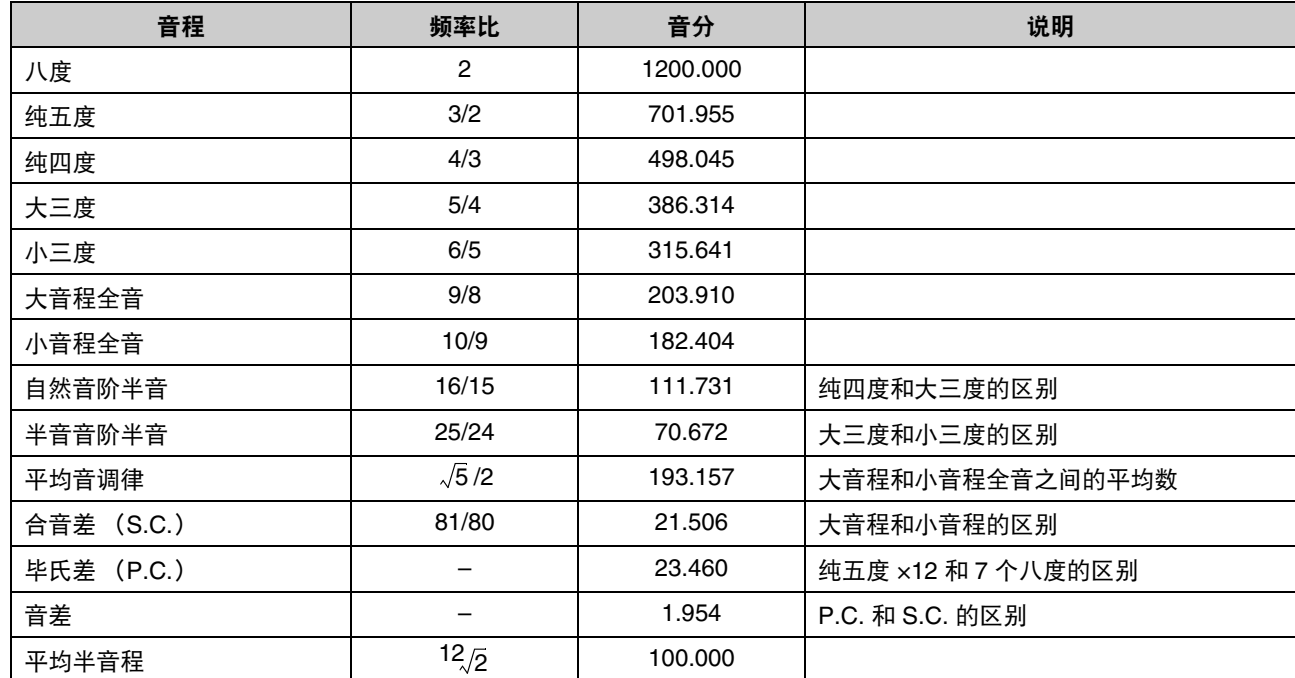

### ■ 主要音程的频率比和音分

### ■ 平均律和纯律

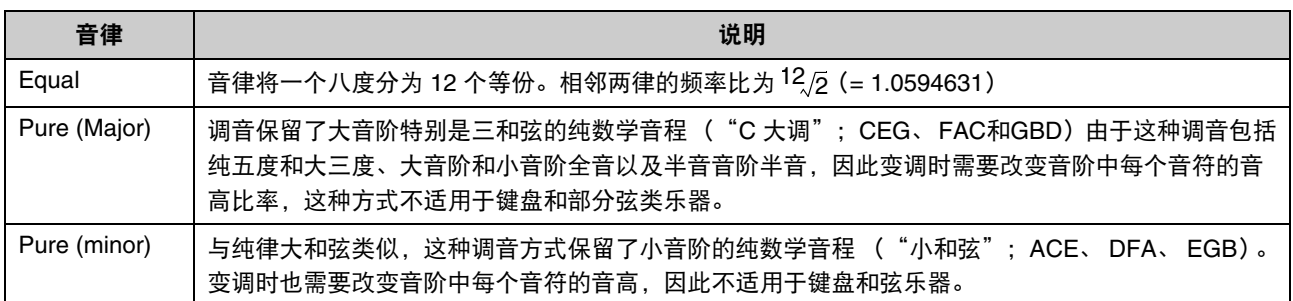

## ■ 预设音律音分表 (C大调/小和弦)

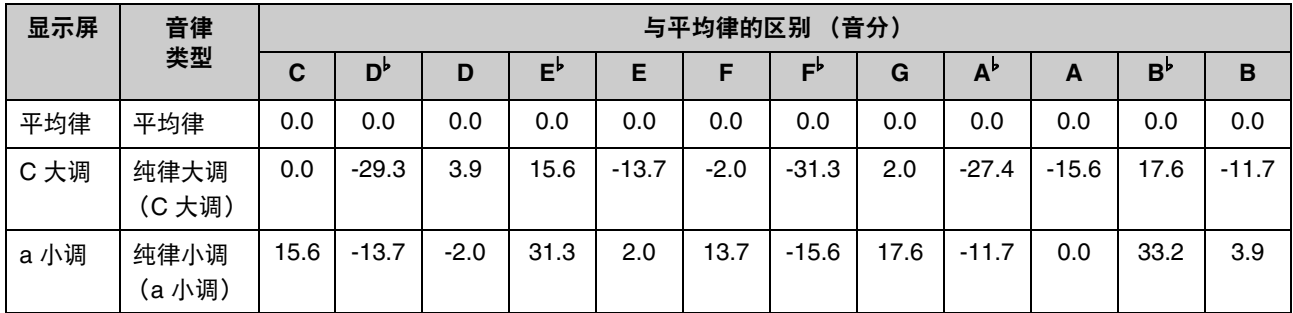

### ■ 其他音律音分表 (供参考)

您可以在单一音律模式下设置下列音律。

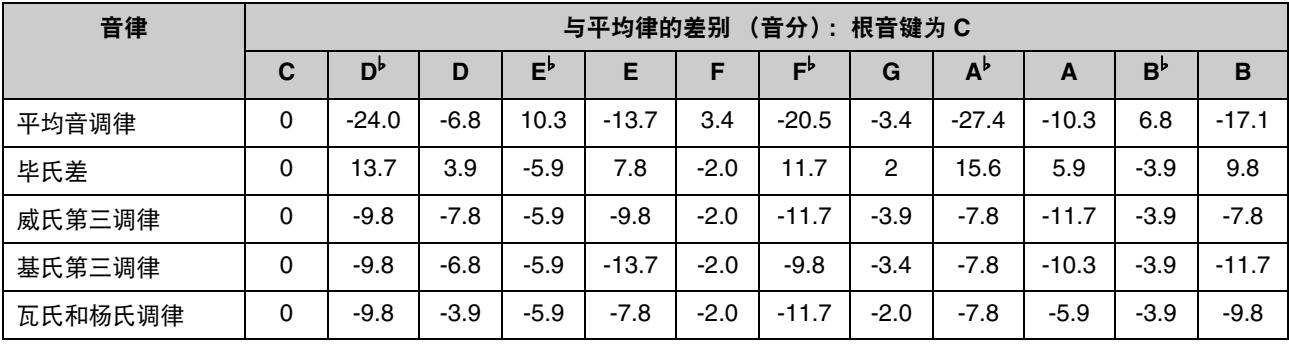

<span id="page-39-1"></span>附录

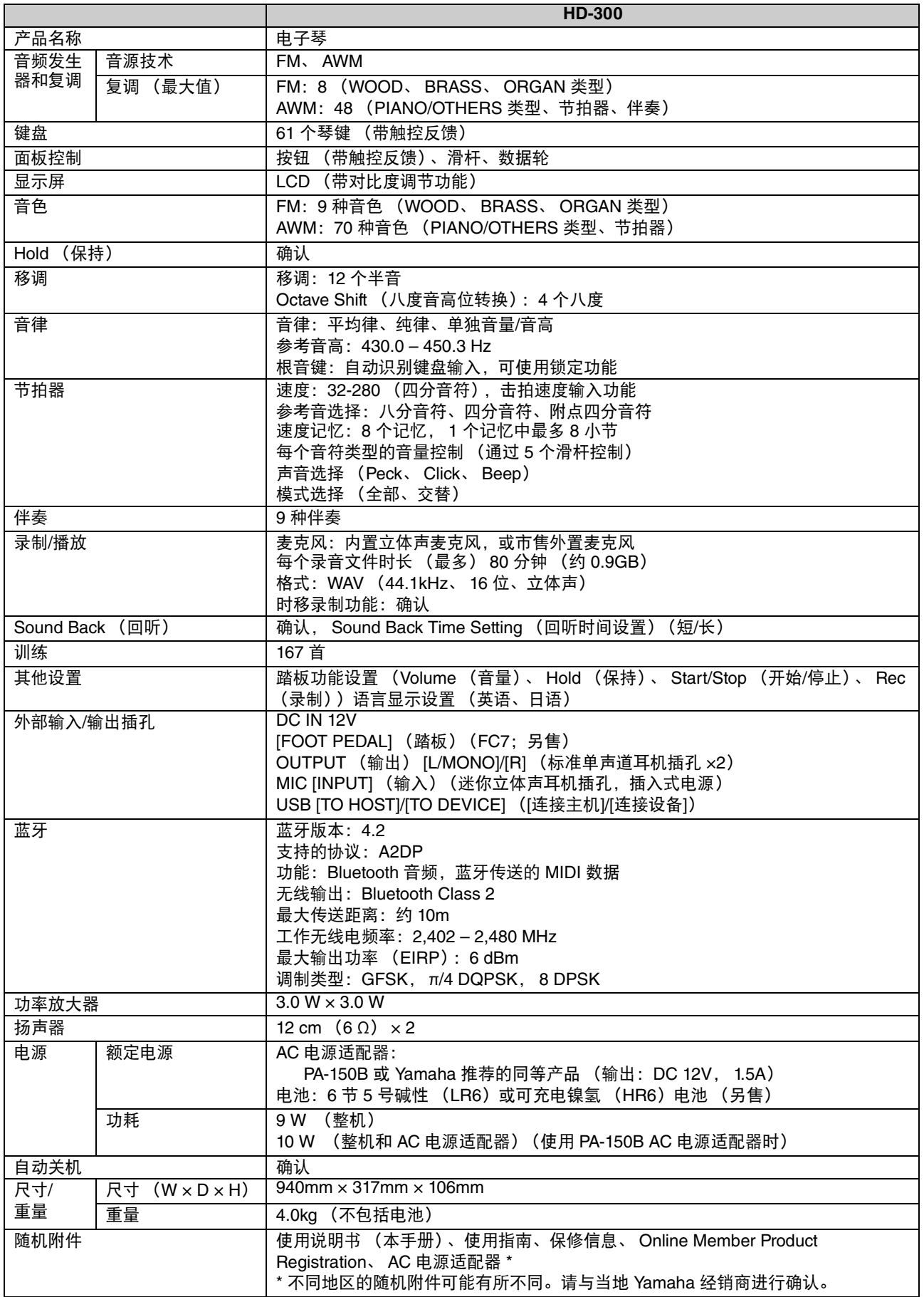

<span id="page-39-0"></span>本使用说明书的内容为出版时最新的技术规格。请至 Yamaha 网站下载最新版本的使用说明书。技术规格、设备或选购配 件在各个地区可能会有所不同,因此如有问题,请与当地 Yamaha 经销商确认。

## <span id="page-40-0"></span>数据列表

## <span id="page-40-3"></span><span id="page-40-1"></span>音色一览表

### ■ FM 音色

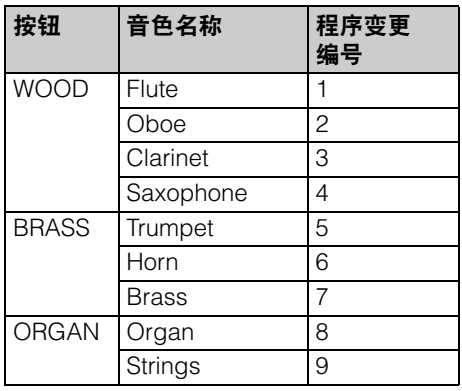

注

FM 音色的可演奏范围是 E-1 到 C7。

## ■ PCM 音色 ([PIANO/OTHERS] 按钮)

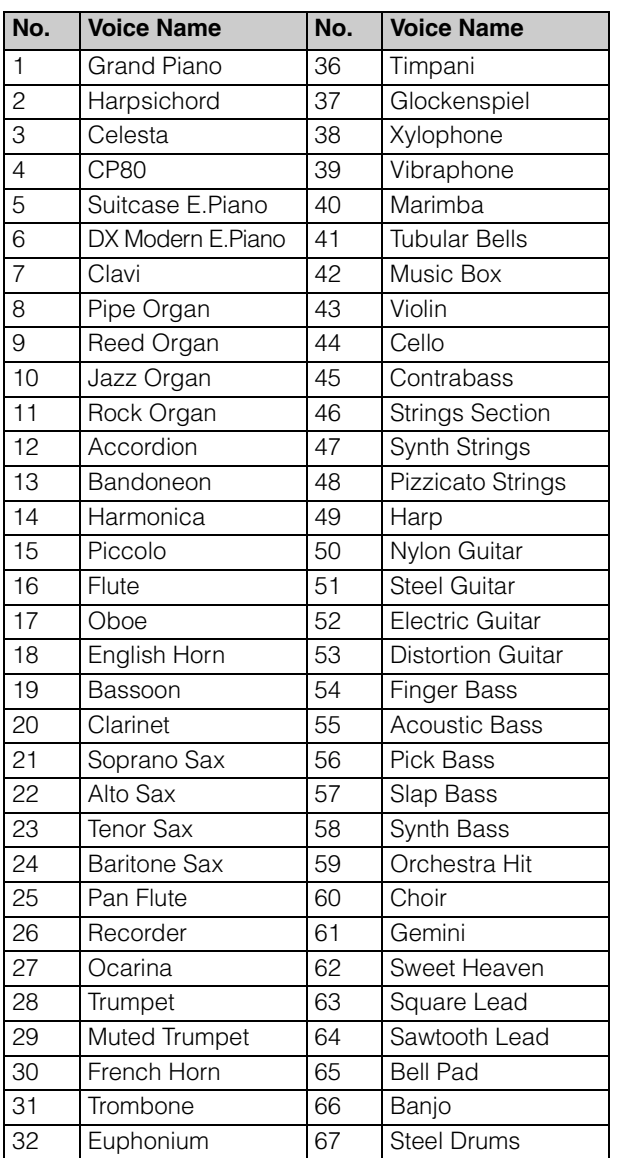

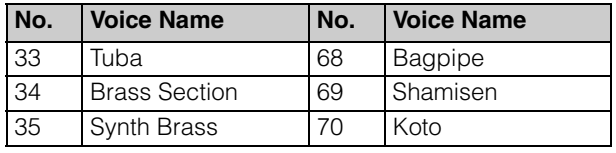

## 伴奏一览表

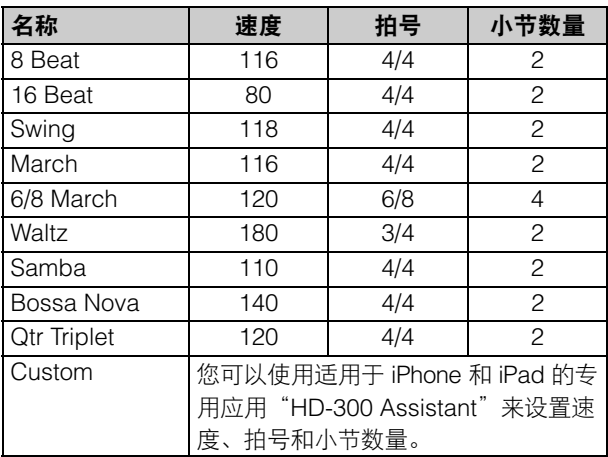

## <span id="page-40-2"></span>训练内容 **(JBC Band Method)**一览表

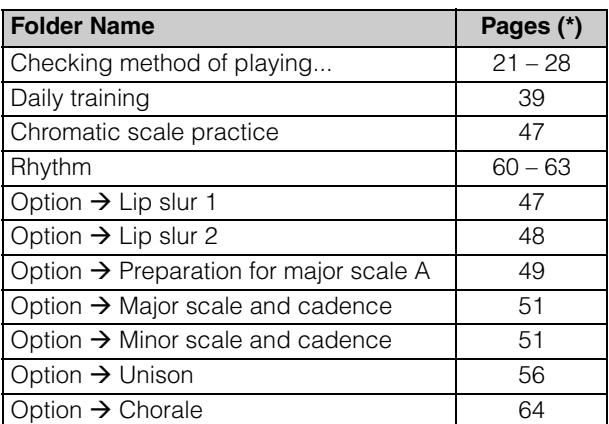

\* JBC Band Method - Conductor 的页码

## **MIDI** 信息

### 注:

"HEX"意为十六进制。

### ■ 程序变更

更改某一频道的 FM 音色。

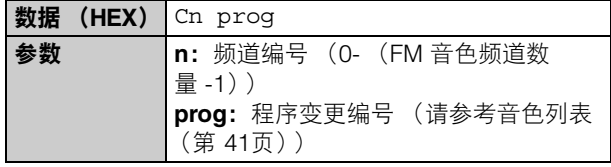

### ■ 系统专有数据

### **FM** 音色频道数量

在 16 个频道中指定 FM 频道的数量。

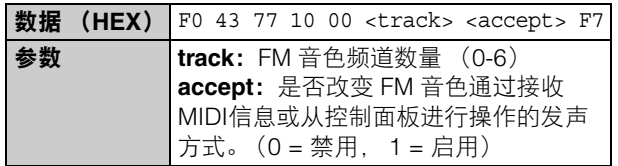

### 音律模式

指定要使用三种音律模式中的哪一种。

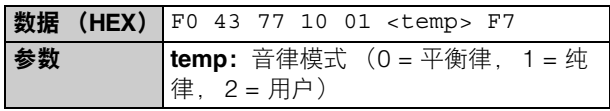

### 和弦

直接指定和弦,而非自动检测和弦。

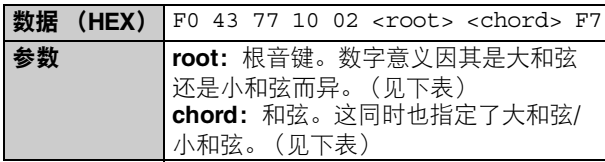

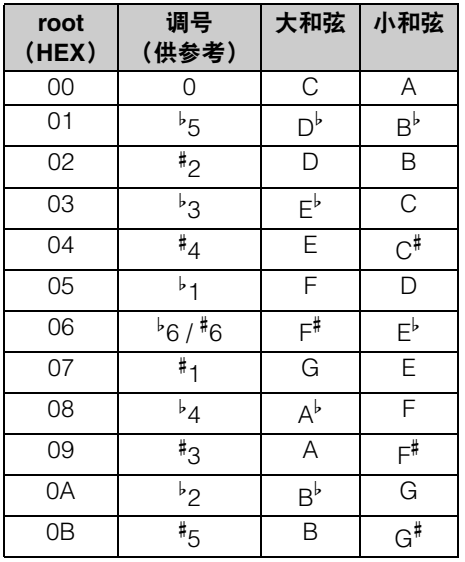

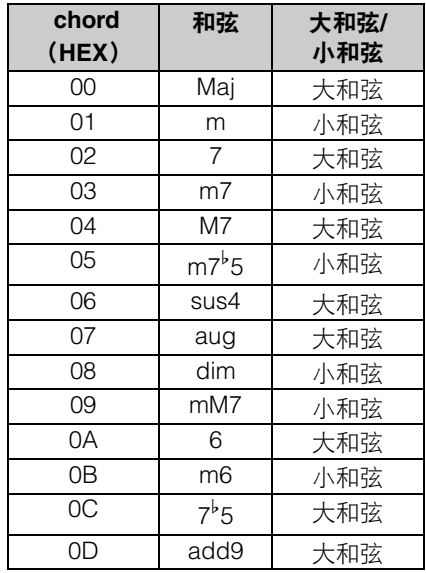

### 单独音高

指定各音律的 12 个音高。收到此消息后, HD-300 会 自动进入单独音律模式。

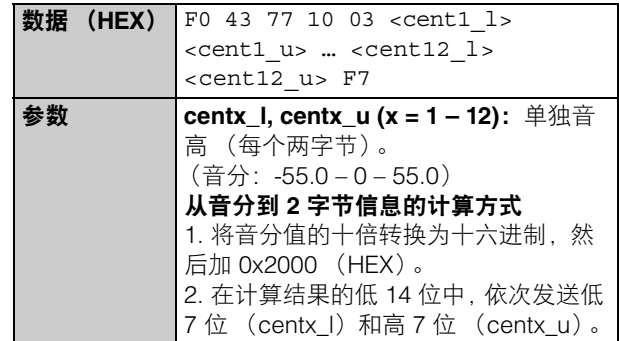

### 单独音量

指定单独音律的 12 个音量。收到此消息后, HD-300 会自动进入单独音律模式。

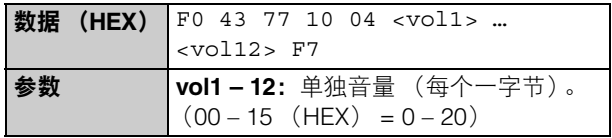

### 节拍、速度记忆

重写节拍/速度记忆模式下每个指定记忆编号的内容。

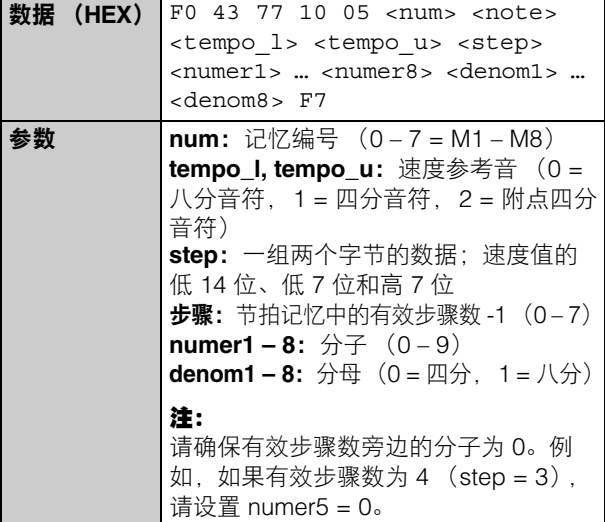

YAMAHA [Harmony Director] Date: 01-Nov-2020 Model HD-300 MIDI Implementation Chart Version: 1.00

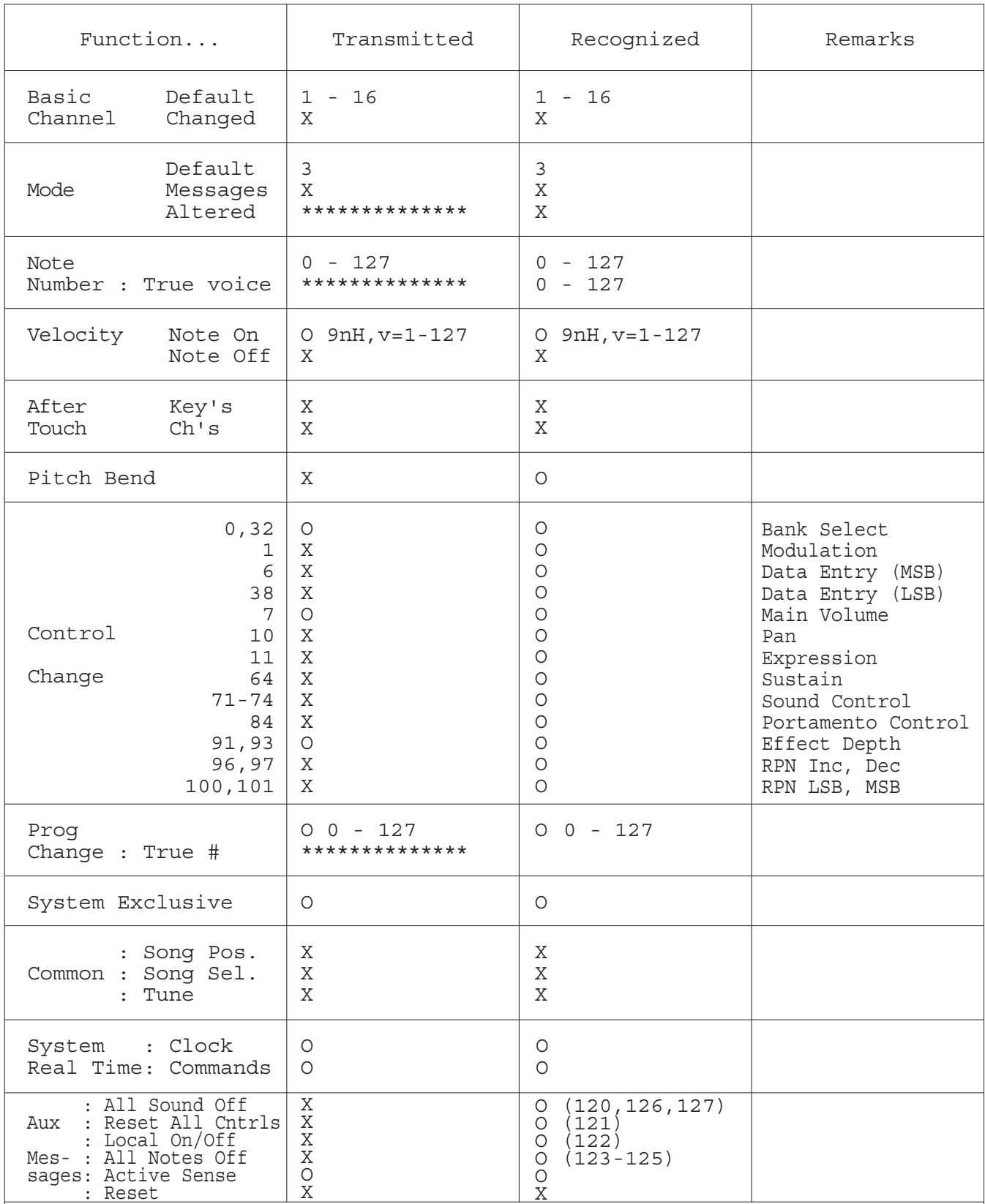

Notes:

Yamaha Global Site

**https://www.yamaha.com/** Yamaha Downloads

Manual Development Group © 2021 Yamaha Corporation

2021 年 7 月 发行 MWES-B0

雅马哈乐器音响(中国)投资有限公司 **https://download.yamaha.com/** 上海市静安区新闸路 1818 号云和大厦 2 楼 客户服务热线:4000517700 公司网址:https://www.yamaha.com.cn

厂名 : 雅马哈电子(苏州)有限公司 厂址 : 江苏省苏州市苏州新区鹿山路 18 号

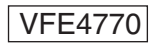